# Dell EMC Unity<sup>™</sup> Family

Version 4.5

# Monitoring System Performance

H14978 REV 04

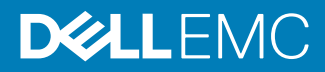

Copyright © 2016-2019 Dell Inc. or its subsidiaries. All rights reserved.

#### Published January 2019

Dell believes the information in this publication is accurate as of its publication date. The information is subject to change without notice.

THE INFORMATION IN THIS PUBLICATION IS PROVIDED "AS-IS." DELL MAKES NO REPRESENTATIONS OR WARRANTIES OF ANY KIND WITH RESPECT TO THE INFORMATION IN THIS PUBLICATION, AND SPECIFICALLY DISCLAIMS IMPLIED WARRANTIES OF MERCHANTABILITY OR FITNESS FOR A PARTICULAR PURPOSE. USE, COPYING, AND DISTRIBUTION OF ANY DELL SOFTWARE DESCRIBED IN THIS PUBLICATION REQUIRES AN APPLICABLE SOFTWARE LICENSE.

Dell, EMC, and other trademarks are trademarks of Dell Inc. or its subsidiaries. Other trademarks may be the property of their respective owners. Published in the USA.

Dell EMC Hopkinton, Massachusetts 01748-9103 1-508-435-1000 In North America 1-866-464-7381 www.DellEMC.com

# **CONTENTS**

**Preface**

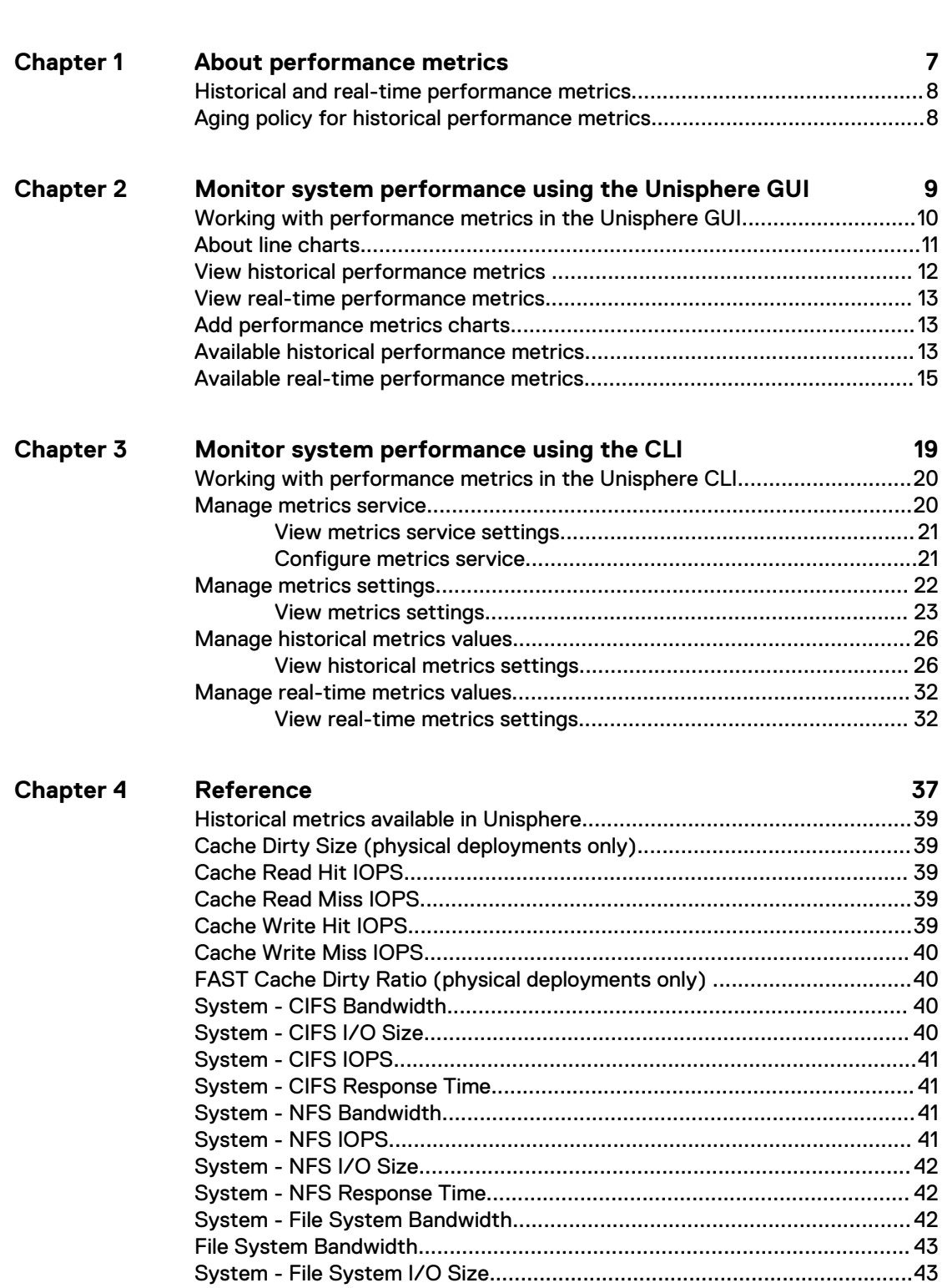

**[5](#page-4-0)**

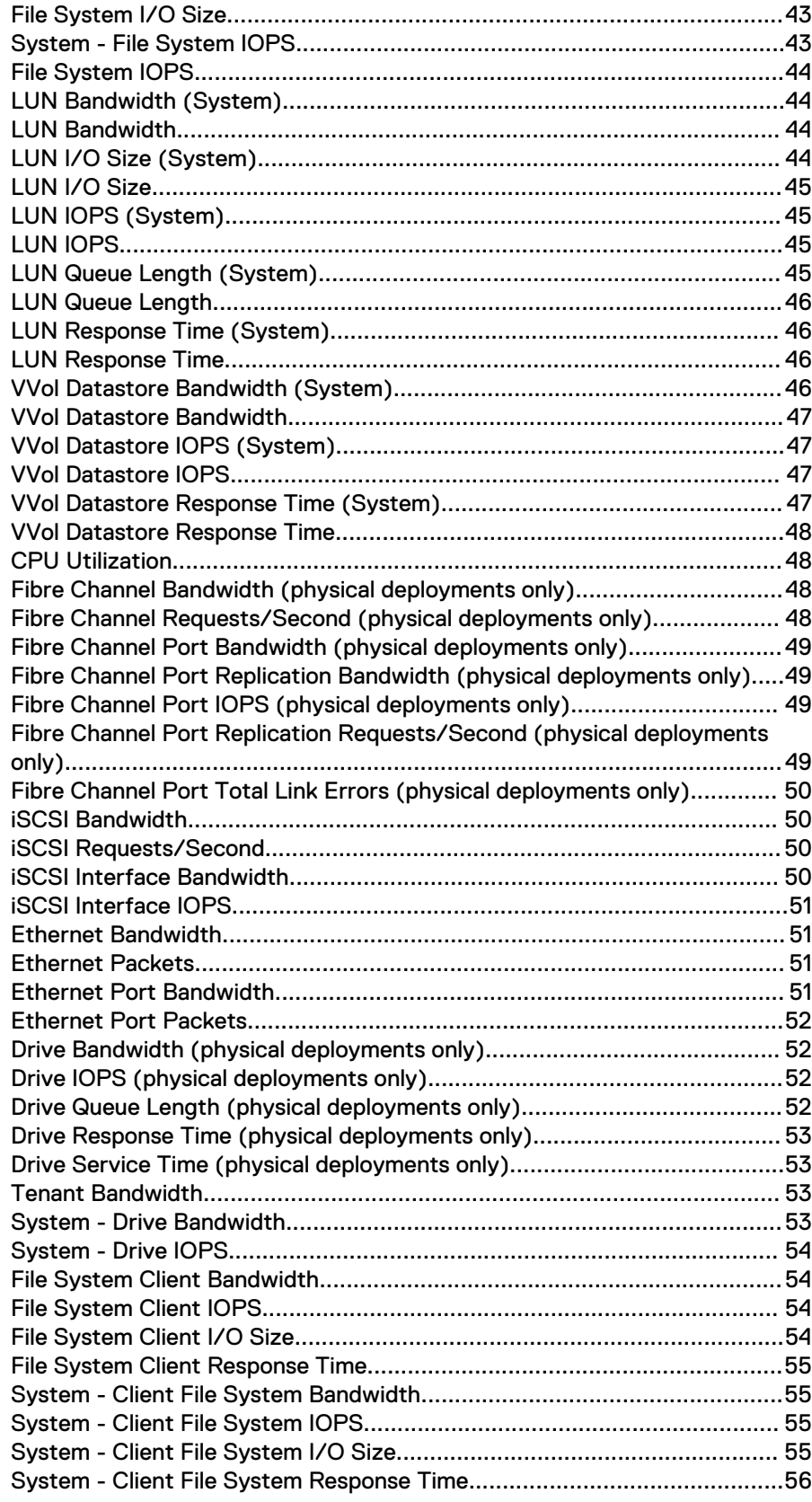

 $\overline{\mathcal{L}}$ 

## <span id="page-4-0"></span>Additional resources

As part of an improvement effort, revisions of the software and hardware are periodically released. Therefore, some functions described in this document might not be supported by all versions of the software or hardware currently in use. The product release notes provide the most up-to-date information on product features. Contact your technical support professional if a product does not function properly or does not function as described in this document.

#### **Where to get help**

Support, product, and licensing information can be obtained as follows:

#### **Product information**

For product and feature documentation or release notes, go to Unity Technical Documentation at: [www.emc.com/en-us/documentation/unity-family.htm](https://www.emc.com/en-us/documentation/unity-family.htm).

#### **Troubleshooting**

For information about products, software updates, licensing, and service, go to Online Support (registration required) at: [https://Support.EMC.com.](https://Support.EMC.com) After logging in, locate the appropriate **Support by Product** page.

#### **Technical support**

For technical support and service requests, go to Online Support at: [https://](https://Support.EMC.com) [Support.EMC.com.](https://Support.EMC.com) After logging in, locate **Create a service request**. To open a service request, you must have a valid support agreement. Contact your Sales Representative for details about obtaining a valid support agreement or to answer any questions about your account.

#### **Special notice conventions used in this document**

#### **DANGER**

**Indicates a hazardous situation which, if not avoided, will result in death or serious injury.**

### **WARNING**

**Indicates a hazardous situation which, if not avoided, could result in death or serious injury.**

### **A** CAUTION

**Indicates a hazardous situation which, if not avoided, could result in minor or moderate injury.**

#### *NOTICE*

Addresses practices not related to personal injury.

#### **Note**

Presents information that is important, but not hazard-related.

Additional resources

# <span id="page-6-0"></span>CHAPTER 1

# About performance metrics

This chapter addresses the following topics:

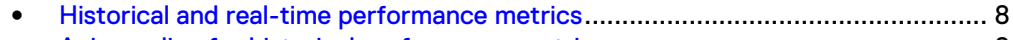

<sup>l</sup> [Aging policy for historical performance metrics](#page-7-0)................................................... 8

### <span id="page-7-0"></span>**Historical and real-time performance metrics**

Storage system metrics gather information about system performance and storage usage, and collect that information for user review. Analyzing the system metrics can help predict the future growth of the system.

Historical and real-time metrics values are available in predefined intervals.

You can manage both historical and real-time performance metrics using the Unisphere System Performance page and the CLI.

### **Aging policy for historical performance metrics**

The system governs the aging of collected historical metrics data according to the following goals:

- The total consumed space for storing metrics should not exceed 70% of the available metrics space (which is 16 G).
- Metrics data retention is based on the sampling interval:

Table 1 Sampling intervals

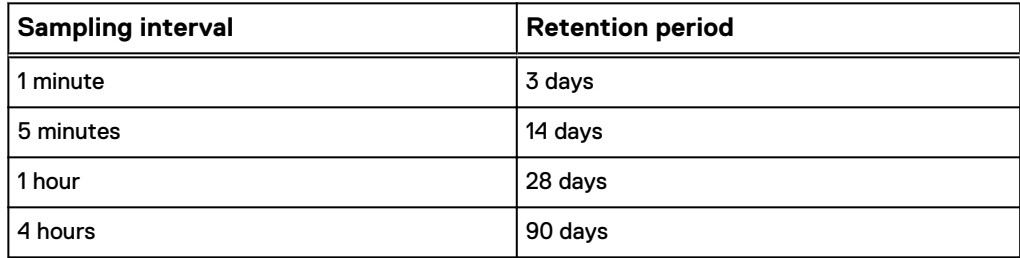

If the metrics retention policy is violated due to lack of space, the system decreases the retention period for the oldest metrics, while attempting to retain at least 24 hour's worth of data for all collected metrics. The system chooses the smallest sampling interval that can satisfy this goal without violating the first goal.

# <span id="page-8-0"></span>CHAPTER 2

# Monitor system performance using the Unisphere GUI

This chapter addresses the following topics:

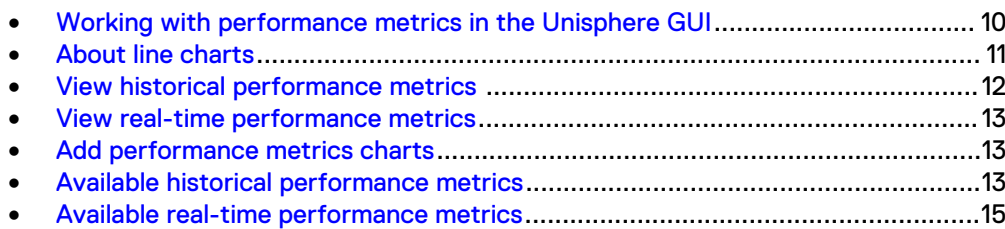

## <span id="page-9-0"></span>**Working with performance metrics in the Unisphere GUI**

You can analyze system performance in Unisphere by viewing and interacting with line charts that display historical and real-time performance metrics. Metrics collection on the storage system is enabled by default.

#### **Note**

The system automatically allocates space for storing collected metrics, whether or not metrics collection is enabled.

#### **Historical metrics**

Historical metrics display data collected within a preset or customized time range. With historical metrics charts, you can:

- **•** Compare changes in performance across multiple metrics, such as network traffic, bandwidth, and throughput.
- Analyze data at both the aggregate and detail levels:
	- **E** Aggregated performance metrics information is initially displayed in line charts, enabling you to quickly determine whether there are any high-level performance issues.
	- n Once you open a line chart, you can drill down to the detailed data by applying breakdown categories to the displayed data.
- Export the data of selected metrics to a .csv file. The exported values reflect the metric's filtered state.

Line charts for historical metrics typically display 150 - 300 samples. Within a line chart, different time ranges correlate to specific sampling intervals, as shown in the following table:

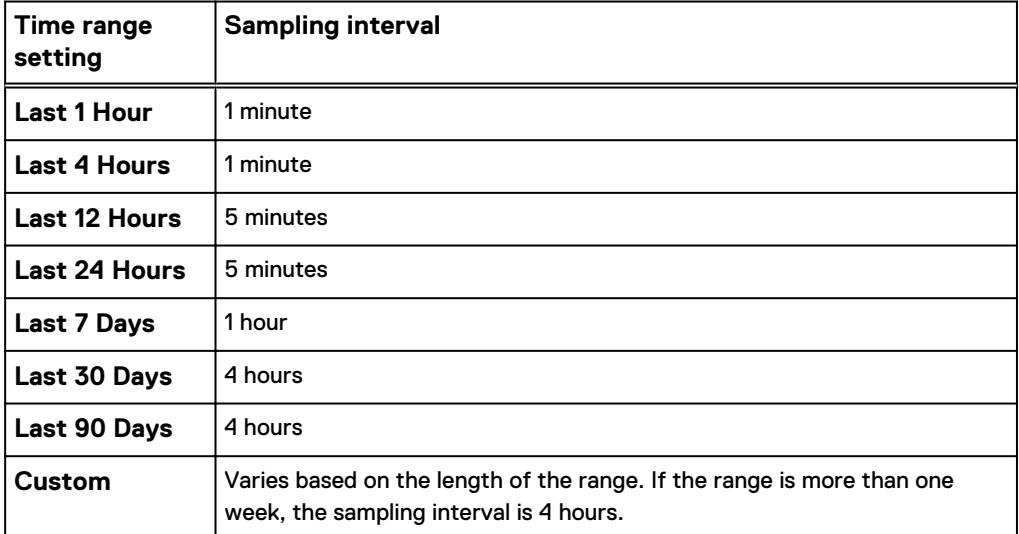

Table 2 Time ranges and associated sampling intervals

If you select a preset time range for a metric (such as 1 Week), but the amount of available data is less than the associated display interval for that preset, the system tries to display the data using the next smallest available interval. This behavior can also occur when you page back and forth through time.

<span id="page-10-0"></span>For example, suppose you select the Cache Read Hit IOPS metric and the 1 Week preset. The system tries to display the metric data in one hour intervals. If there is:

- Less than one hour's worth of metric data, but more than five minutes' worth of metric data, the system displays the data using five minute intervals.
- Less than one minute's worth of metric data, the system defaults to the most granular sample size possible, while keeping the legibility of the graph intact.

### **Real-time metrics**

Real-time metrics display data collected during the current session, over a maximum time range of 15 minutes. The session ends when you navigate away from the current tab and restarts when you navigate back to the tab. You can display up to four realtime metrics charts at a time on a dashboard.

With real-time metrics charts, you can:

- Compare changes in performance across multiple metrics, such as network traffic, bandwidth, and throughput.
- Analyze data at the aggregated level using line charts, to quickly determine whether there are any performance issues.

The sampling interval for real-time metrics is every 5 seconds.

### **About line charts**

A line chart initially displays aggregated information for one performance metric, such as LUN Bandwidth. The line chart shows the metric's value along the y-axis against the time range on the x-axis. When you hover over a data point on a line chart, a tool tip displays the time, date, and measurement associated with that data point.

System line charts display all information across all like resources in the storage system. For example, the System-IO File System Bandwidth metric displays the total amount of file system I/O requests, in KB/s, across all file systems in the storage system. Resource line charts display all information for the selected resource objects. For example, the File System Bandwidth metric displays the total amount of file system I/O requests, in KB/s, for the selected file systems.

Depending on the metric, each line chart aggregates data using one of the following calculations:

Table 3 Calculations used for aggregating data

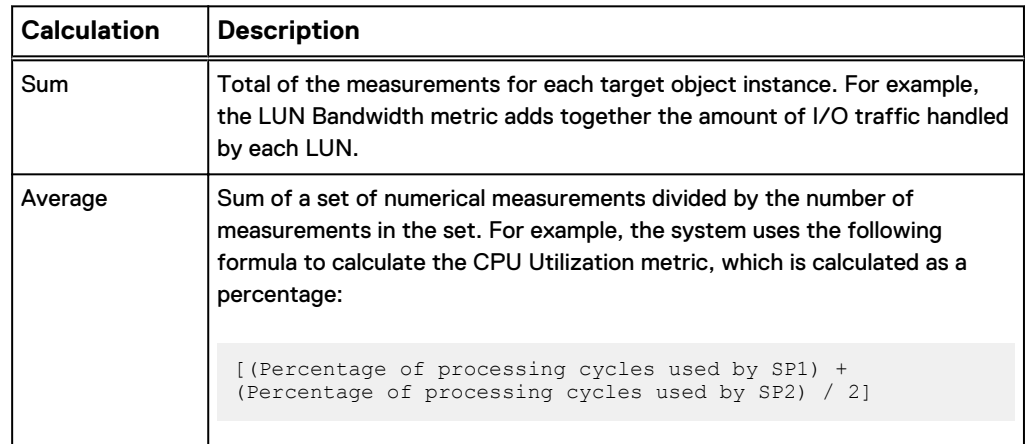

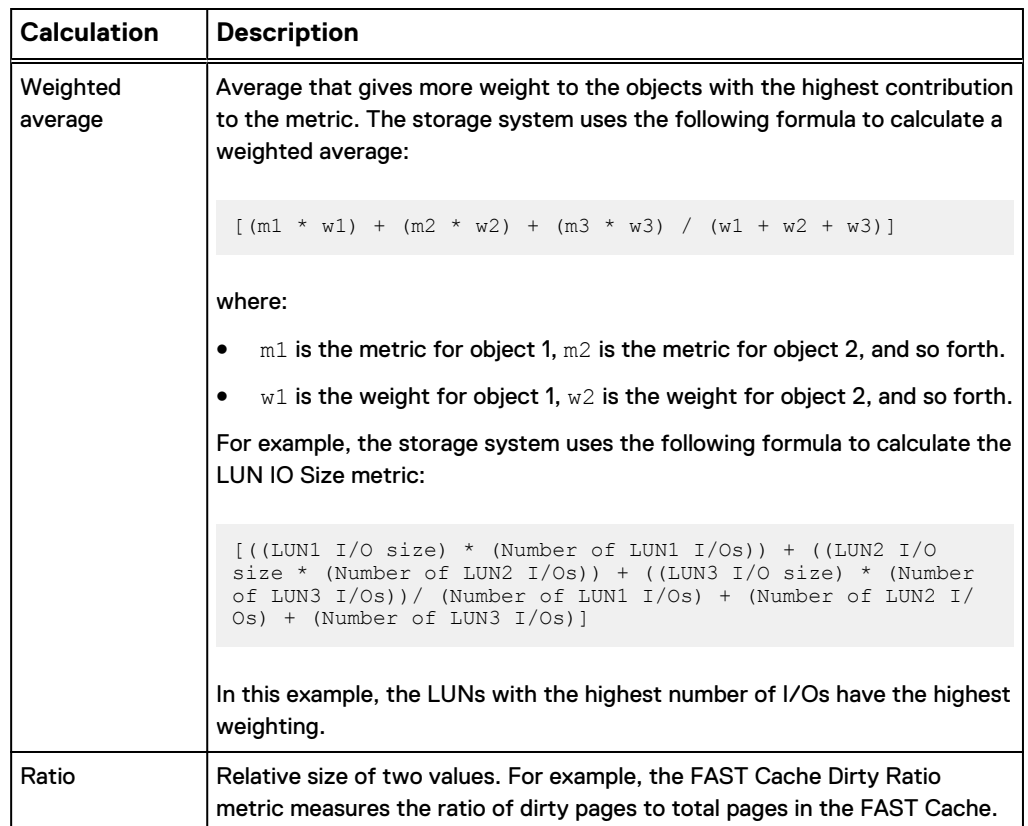

<span id="page-11-0"></span>Table 3 Calculations used for aggregating data (continued)

For information about the calculation used by a particular metric, see the help topic for that metric.

### **View historical performance metrics**

### Procedure

- 1. Under **System**, select **Performance**.
- 2. Select the historical metrics dashboard for the system for which you created a performance metrics display.
- 3. For each system dashboard, you can define the time range of the values displayed for all the metric line charts on that dashboard. The default time range is **Last 1 hour**. Alternatively, select one of the other time range values.

The time range selections are enabled only if Unisphere has data spanning that time range.

- 4. For a custom time range, select **Custom** and choose the start and end dates and times of the charts displayed. Click **OK**.
- 5. To drill down into the data displayed in the line chart, you can breakdown the data displayed into individual lines that show the categories and contributors that provide data to the performance metric. Choose among the breakdown categories available for a particular metric.

Each contributor displays as a different color line in the chart and is identified in the legend. You can quickly remove and add each contributor by clicking on its name in the legend. Use the breakdown display to determine if one contributor

is adding to the aggregated total more than another contributor as well as analyze how a contributor's activity increases or decreases at a particular time.

- 6. Hover over a data point in the chart to display the date, time, and measurement associated with that data point. Gaps in metric data collection are displayed as gaps in the line chart.
- 7. For object-level line charts, such as those for LUNS, file systems, drives, and so forth, you can select **Percentage View** to view the data points as percentage values instead of absolute values.

### <span id="page-12-0"></span>**View real-time performance metrics**

### Procedure

- 1. Under **System**, select **Performance**.
- 2. Select the real-time metrics dashboard for the system for which you created a performance metrics display.
- 3. Hover over a data point in the chart to display the date, time, and measurement associated with that data point. Gaps in metric data collection are displayed as gaps in the line chart.
- 4. For object-level line charts, such as those for LUNS, file systems, drives, and so forth, you can select **Percentage View** to view the data points as percentage values instead of absolute values.

### **Add performance metrics charts**

Use **Add Charts** to select the performance metric charts to be displayed on each dashboard tab.

### Procedure

- 1. Under **System**, select **Performance**.
- 2. To display charts for historical metrics, select **Historical Charts** > **Add Charts**.
- 3. To display real-time metrics, select **Real-time Charts** > **Add Charts**.
- 4. Select the resource type for which you want to display metrics.
- 5. From the list of available metrics for that resource type, select the metrics you want to display. If applicable, select the objects for which you want to display metrics.
- 6. Select **Generate Charts** to save your selections, and then select **Close**.
- 7. Optionally, repeat these steps to select other resource types or metrics.

### **Results**

There is no limit to the number of historical metric charts you can display on each dashboard tab, but you can only display up to four real-time metric charts. Newly added charts display at the top of the display; you can drag and drop charts to different positions.

### **Available historical performance metrics**

The following historical performance metrics are available in the Unisphere GUI. For more information about a particular metric, including its breakdown categories, select the link in the Metric column.

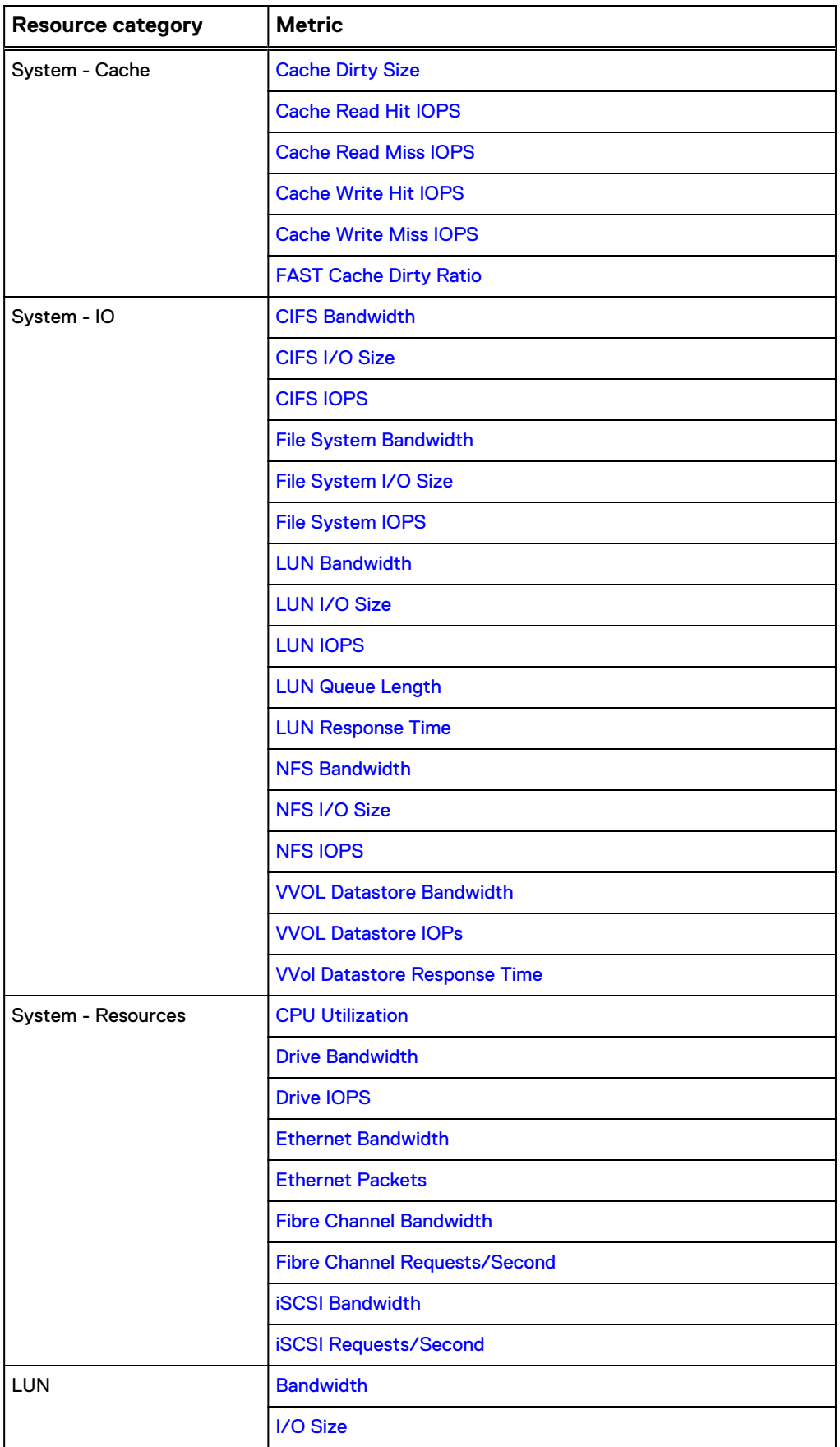

<span id="page-14-0"></span>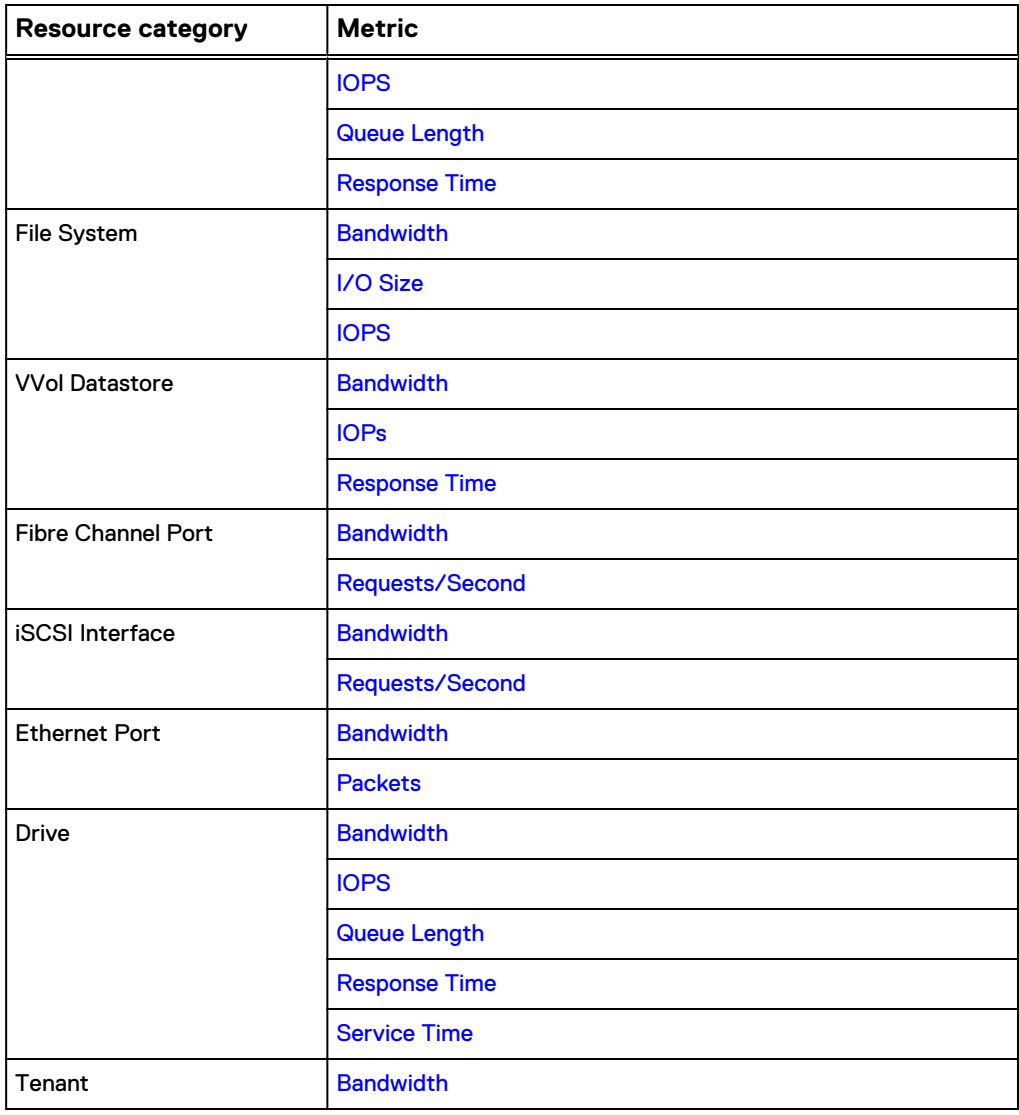

## **Available real-time performance metrics**

The following real-time performance metrics are available in the Unisphere GUI.

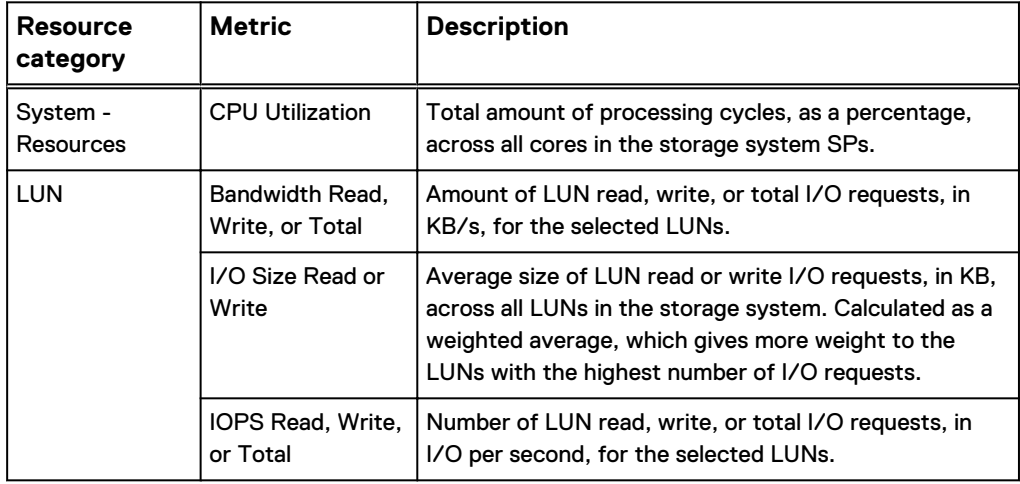

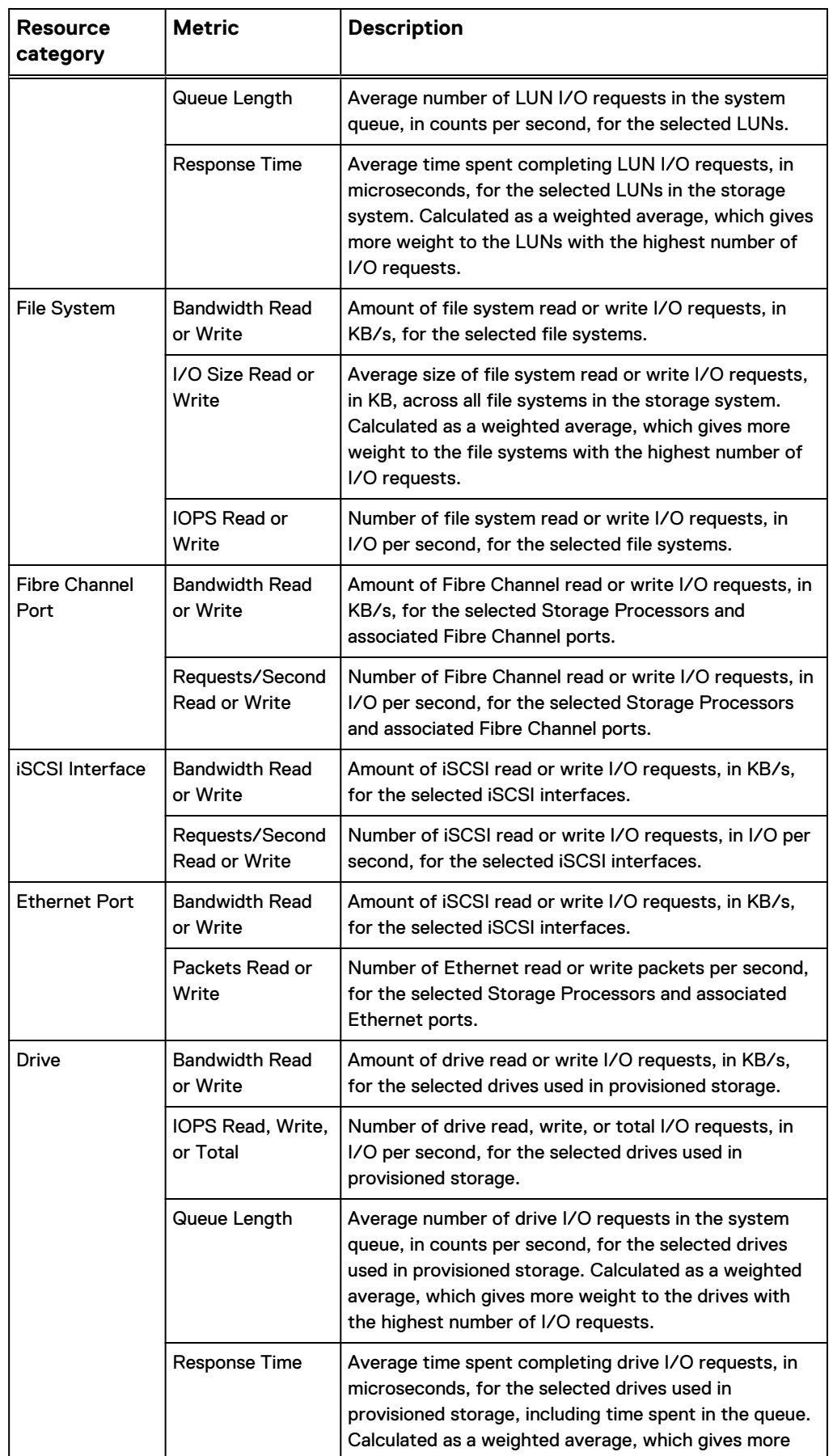

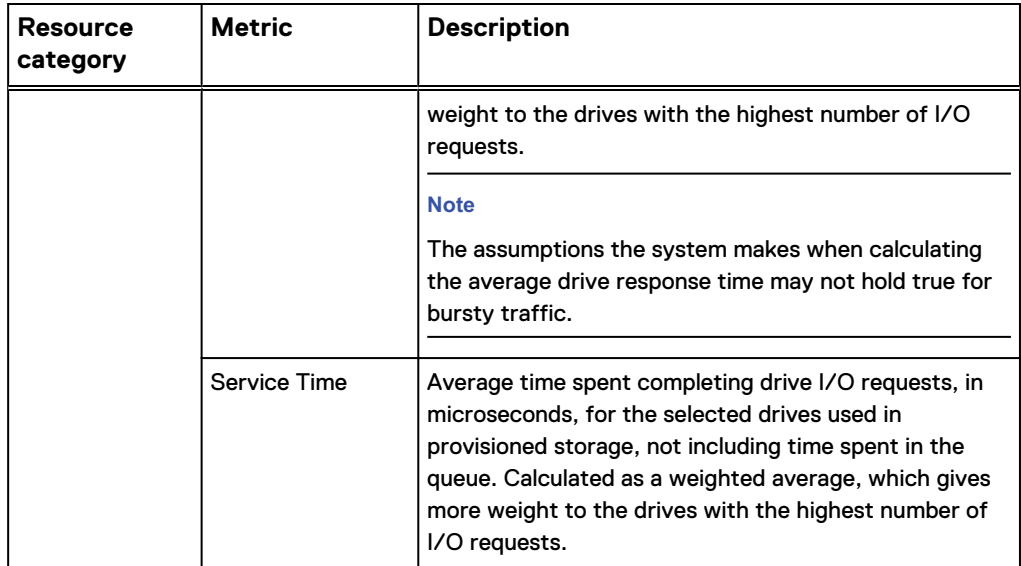

Monitor system performance using the Unisphere GUI

# <span id="page-18-0"></span>CHAPTER 3

# Monitor system performance using the CLI

This chapter addresses the following topics:

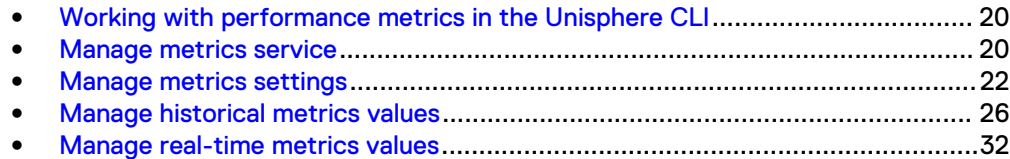

## <span id="page-19-0"></span>**Working with performance metrics in the Unisphere CLI**

You can use the Unisphere CLI to enable/disable the metrics collection service, view available metrics paths, and view historical and real-time metrics values.

#### **Note**

The metrics collection service is enabled by default in the CLI.

To view metric values in the CLI, you must specify a metrics path. The following table summarizes the CLI commands used to display paths for the available metrics:

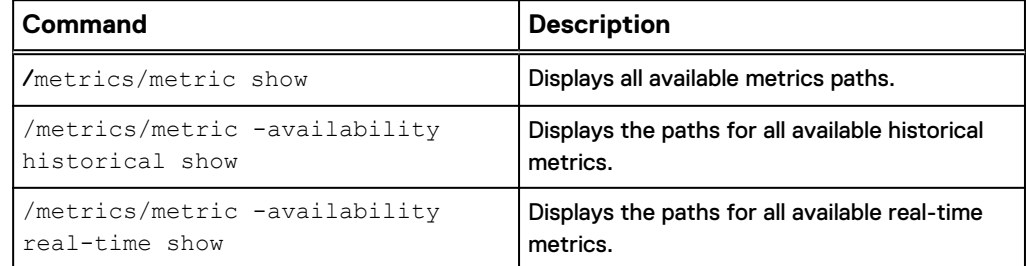

For information about using the CLI to enable or disable metrics settings and to display specific metrics, see the following sections.

### **Manage metrics service**

Storage system metrics gather information about system performance and storage usage, and collect that information for user review. Analyzing the system metrics can help predict the future growth of the system.

Historical and real-time metrics values are available in predefined intervals. High frequency (short interval) metric values are not kept as long as low frequency (long interval) metrics.

The following table lists the metrics service attributes:

Table 4 Metrics service attributes

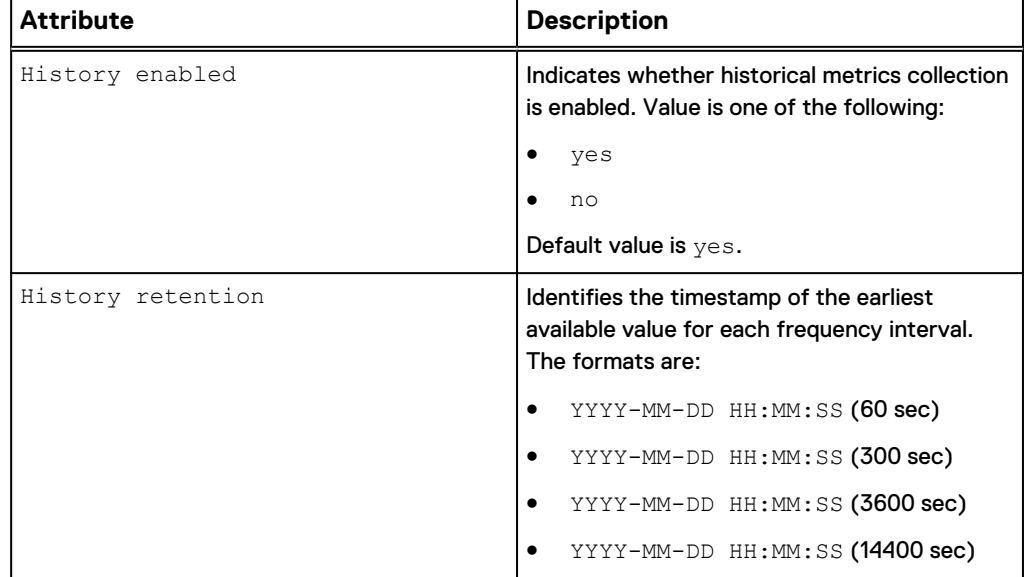

<span id="page-20-0"></span>Table 4 Metrics service attributes (continued)

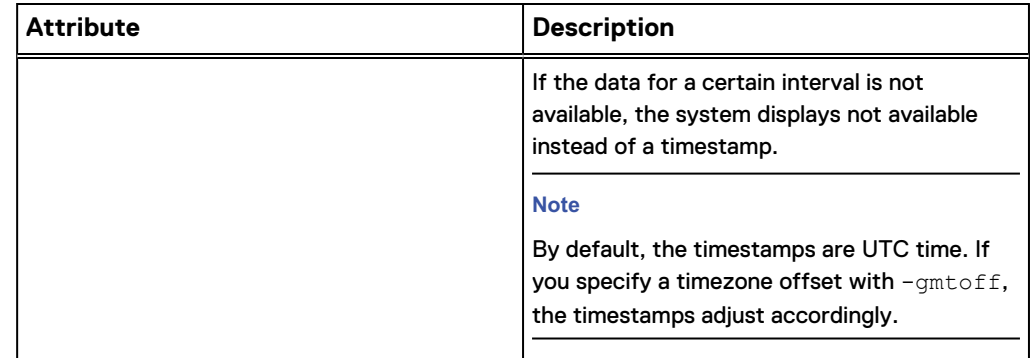

### **View metrics service settings**

View the current metrics service settings.

#### **Note**

Use the show action command to change the output format.

#### **Format**

/metrics/service show

### **Example**

The following command displays the metrics service settings for the system:

```
uemcli -d 10.0.0.1 -u Local/joe -p MyPassword456! /metrics/service
show
```

```
Storage system address: 10.0.0.1
Storage system port: 443
HTTPS connection
1: History enabled = yes
 History retention= 2012-9-20 12:00:00 (60 sec), 2012-9-14 
12:00:00 (300 sec), not available (3600 sec), not available (14400 
sec)
```
### **Configure metrics service**

Enable historical metrics collection.

### **Format**

```
/metrics/service set -historyEnabled { yes | no }
```
#### **Note**

Only administrators are allowed to run this command.

### **Action qualifiers**

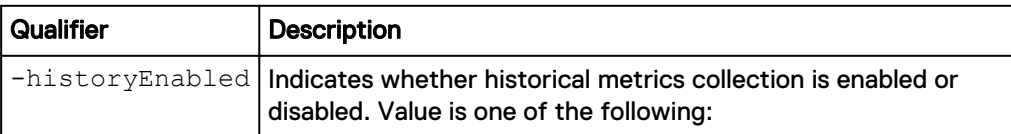

<span id="page-21-0"></span>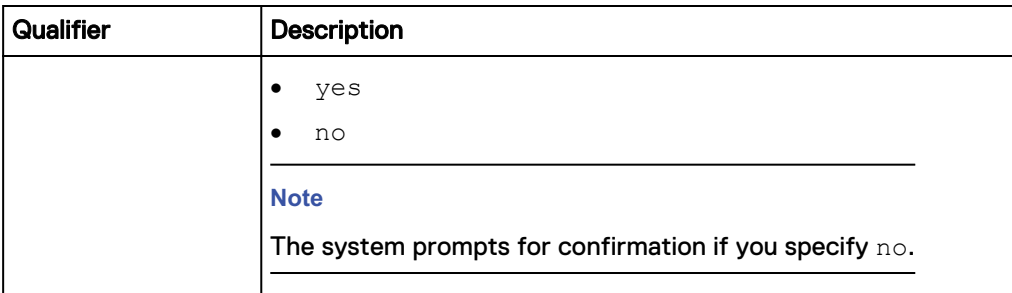

The following command enables metrics collection:

**uemcli -d 10.0.0.1 -u Local/joe -p MyPassword456! /metrics/service set -historyEnabled yes**

```
Storage system address: 10.0.0.1
Storage system port: 443
HTTPS connection
```
Operation completed successfully.

### **Manage metrics settings**

Storage system metrics gather information about system performance and storage usage, and collect that information for user review. Analyzing the system metrics can help predict the future growth of the system.

The following table lists the metrics attributes:

Table 5 Metrics attributes

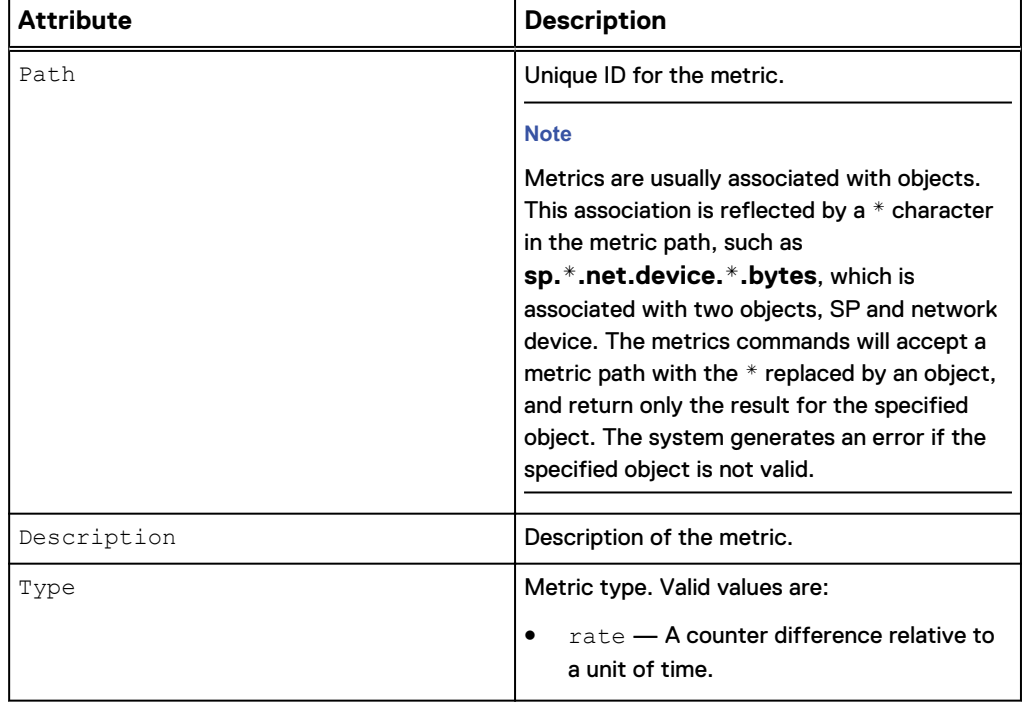

<span id="page-22-0"></span>Table 5 Metrics attributes (continued)

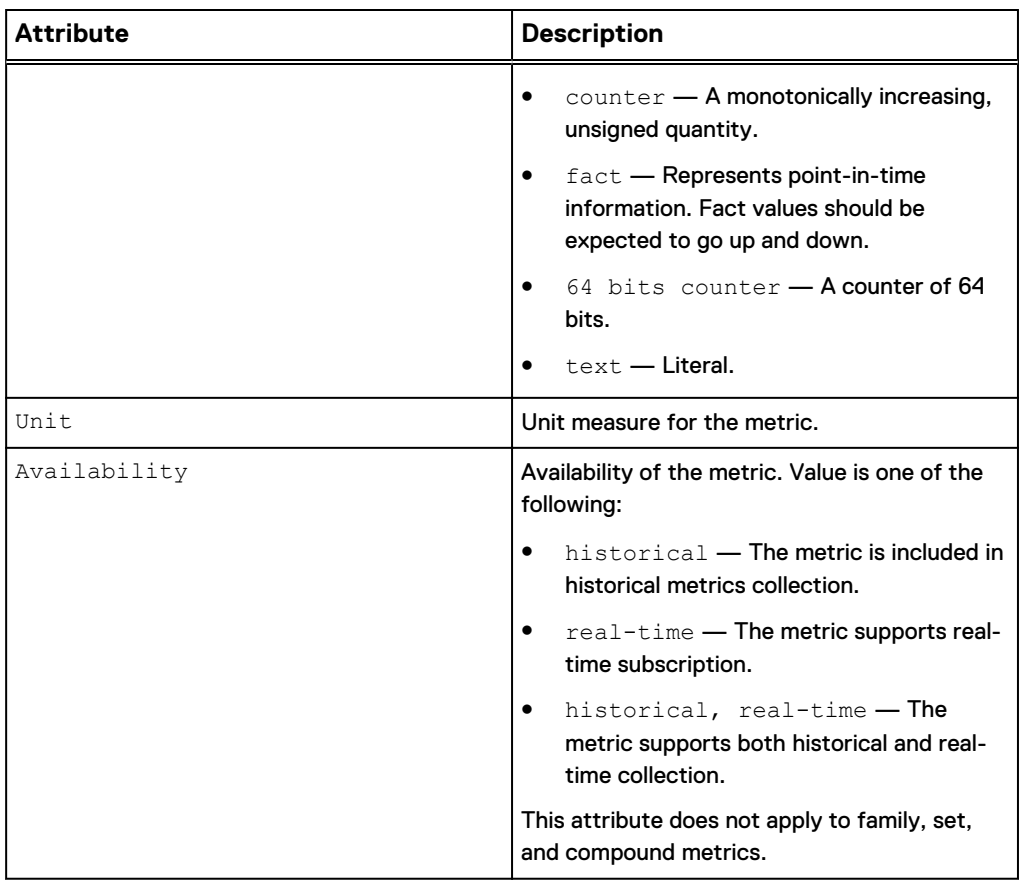

### **View metrics settings**

View information about supported metrics.

### **Note**

Use the show action command to change the output format.

#### **Format**

```
/metrics/metric [-path <value>] [-availability { historical |
real-time } ] show
```
### **Object qualifier**

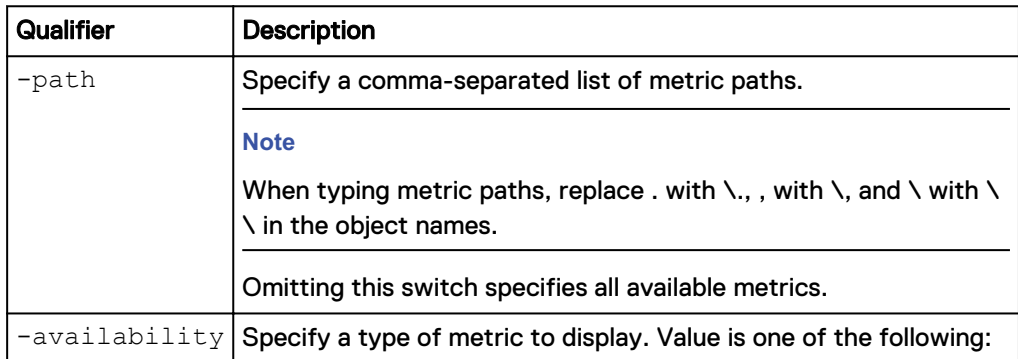

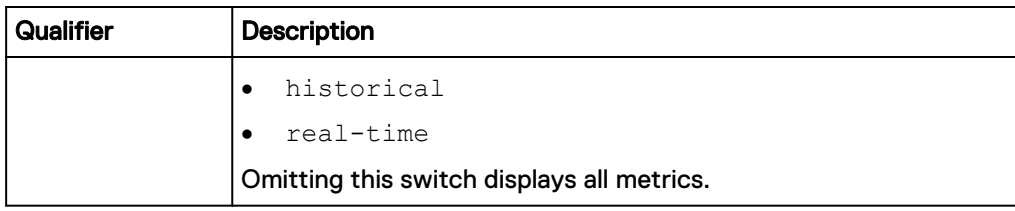

The following command displays all available metric service settings for the system:

**uemcli -d 10.0.0.1 -u Local/joe -p MyPassword456! /metrics/metric show**

```
Storage system address: 10.0.0.1
Storage system port: 443
HTTPS connection
1: Path = sp.*.cifs.global.basic.readsRate
2: Path = sp.*.cifs.global.basic.totalCallsRate
3: Path = sp.*.cifs.global.basic.writeAvgSize
```
### **Example 2**

The following command displays all available metric service settings for the system with additional details:

**uemcli -d 10.0.0.1 -u Local/joe -p MyPassword456! /metrics/metric show -detail**

```
Storage system address: 10.0.0.1
Storage system port: 443
HTTPS connection
1: Path = sp.*.blockCache.global.summary.cleanPages
      Description = Number of Clean Pages on SP, based on a 
logical 
                                   64 KB page size
Type = fact
Unit = Count
     Availability = real-time
2: Path = sp.*.blockCache.global.summary.dirtyBytes
      Description = Amount of Dirty Data (MB) on SP
     Type = fact<br>Unit = MBUnit
      Availability = historical, real-time
3: Path = sp.*.blockCache.global.summary.dirtyPages
     Description = Number of Dirty Pages on SP, based on a 
logical 
                64 KB page size
Type = fact
Unit = Count
      Availability = real-time
```
#### **Example 3**

The following command displays all available real-time metric service settings for the system:

**uemcli -d 10.0.0.1 -u Local/joe -p MyPassword456! /metrics/metric availability real-time show**

```
Storage system address: 10.0.0.1
Storage system port: 443
HTTPS connection
439: Path = sp.*.storage.pool.*.sizeTotal
440: Path = sp.*.storage.pool.*.sizeUsed
441: Path = sp.*.storage.pool.*.sizeUsedBlocks
442: Path = sp.*.storage.pool.*.snapshotSizeSubscribed
443: Path = sp.*.storage.pool.*.snapshotSizeUsed
444: Path = sp.*.storage.summary.readBlocksRate
445: Path = sp.*.storage.summary.readBytesRate
446: Path = sp.*.storage.summary.readsRate
447: Path = sp.*.storage.summary.totalBytesRate
```
### **Example 4**

The following command displays the metrics service settings for the metrics with the specified paths:

```
uemcli -d 10.0.0.1 -u Local/joe -p MyPassword456! /metrics/metric -
path
sp.*.storage.lun.*.avgReadSize,sp.*.storage.filesystem.*.writesRate,sp
```
**.\*.cifs.smb2.basic.readsRate show -detail**

```
Storage system address: 10.0.0.1
Storage system port: 443
HTTPS connection
1: Path = sp.*.storage.lun.*.avgReadSize
    Description = Average read size on this LUN
   Type = fact<br>Unit = KBUnit
    Availability = historical, real-time
2: Path = sp.*.storage.filesystem.*.write8Rate Description = Rate of sp.*.storage.filesystem.*.writes
   Type = rate<br>Unit = Requ
               = Requests/s
    Availability = historical, real-time
3: Path = sp.*.cifs.smb2.basic.readsRate Description = Rate of sp.*.cifs.smb2.basic.reads
Type = rate
Unit = Ops/s
    Availability = real-time
```
### <span id="page-25-0"></span>**Manage historical metrics values**

Storage system metrics gather information about system performance and storage usage, and collect that information for user review. Analyzing the system metrics can help predict the future growth of the system.

Historical metric values are available in predefined intervals. High frequency (short interval) metric values are not kept as long as low frequency (long interval) metrics.

The following table lists the historical metrics attributes:

Table 6 Historical metrics attributes

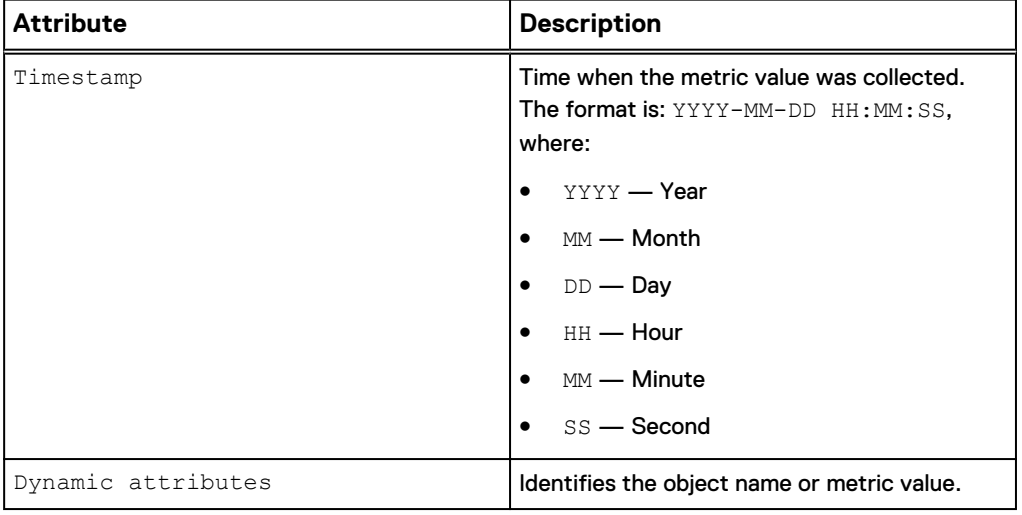

### **View historical metrics settings**

View historical metrics settings. The default output appears in a tabular format.

### **Note**

Use the show action command to change the output format.

#### **Format**

```
/metrics/value/hist -path <value> show -interval { 60 | 300 |
3600 | 14400 }[ -from <value> ] [ -to <value>] [ -count
<value> ][ -flat ][ -summary ]
```
### **Object qualifier**

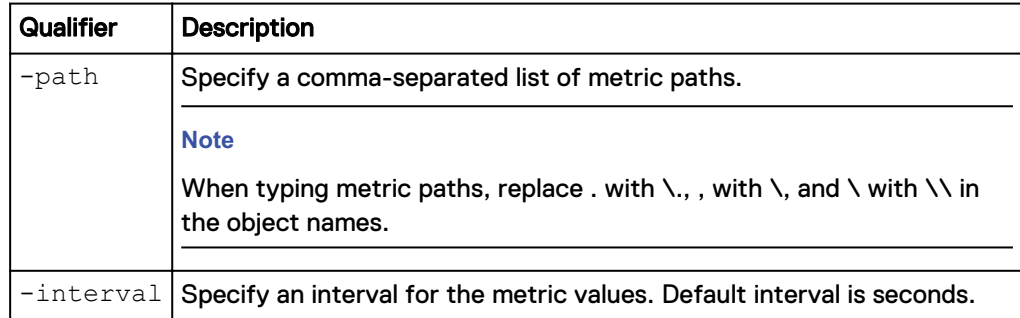

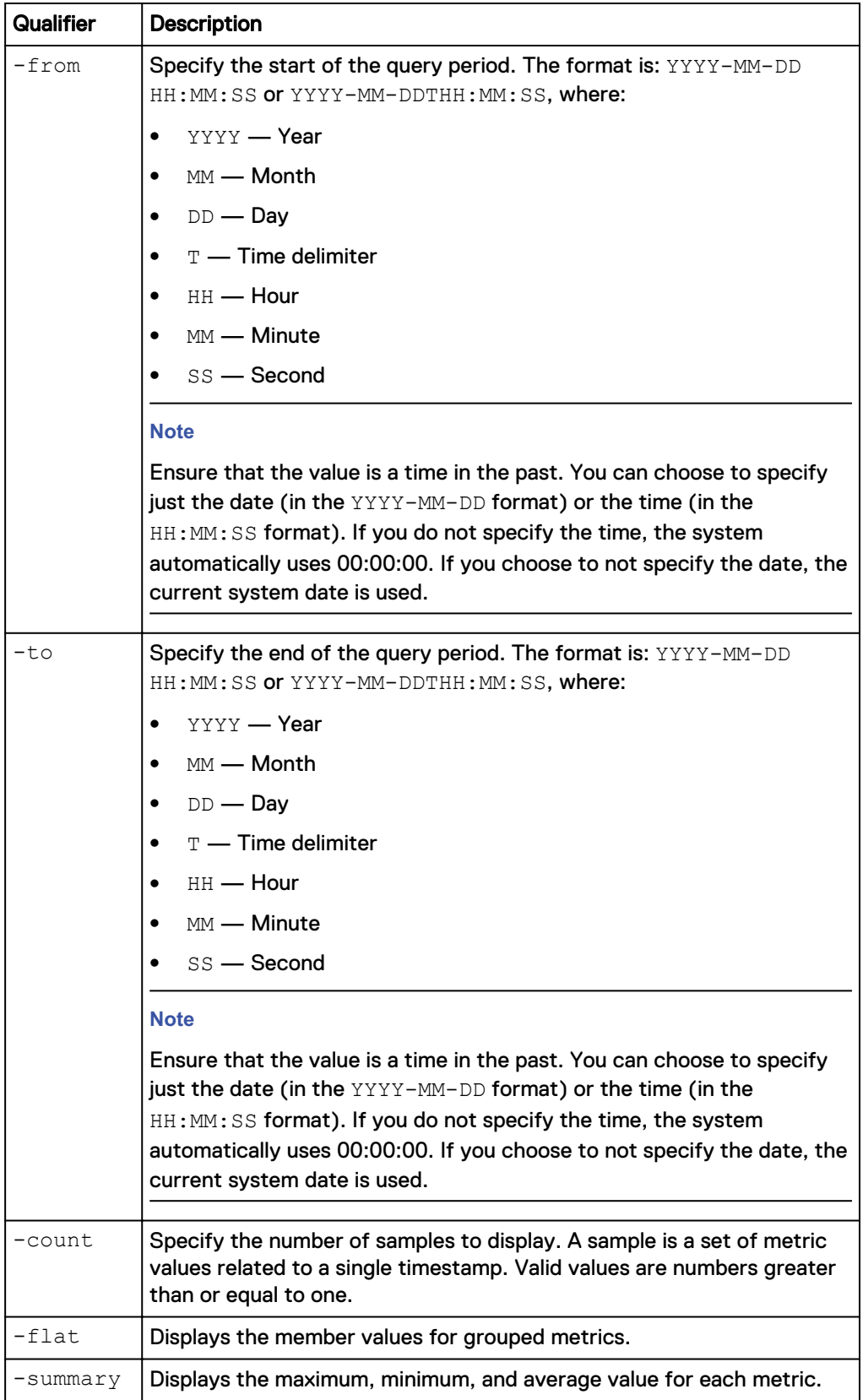

#### **Note**

The -from and -to qualifiers take precedence over the -count qualifier. In the example below, only 7 samples exist between the from and to dates. Although the value for the -count qualifier is set to 10, only 7 values appear. If the -from and -to qualifiers are not specified, the output will include 10 samples.

### **Examples of output with different combinations of the -from, -to, and -count qualifiers**

The following table illustrates the output that appears with combinations of the from, -to, and -count qualifiers. It assumes that the current time is 2012-09-21 12:30:00.

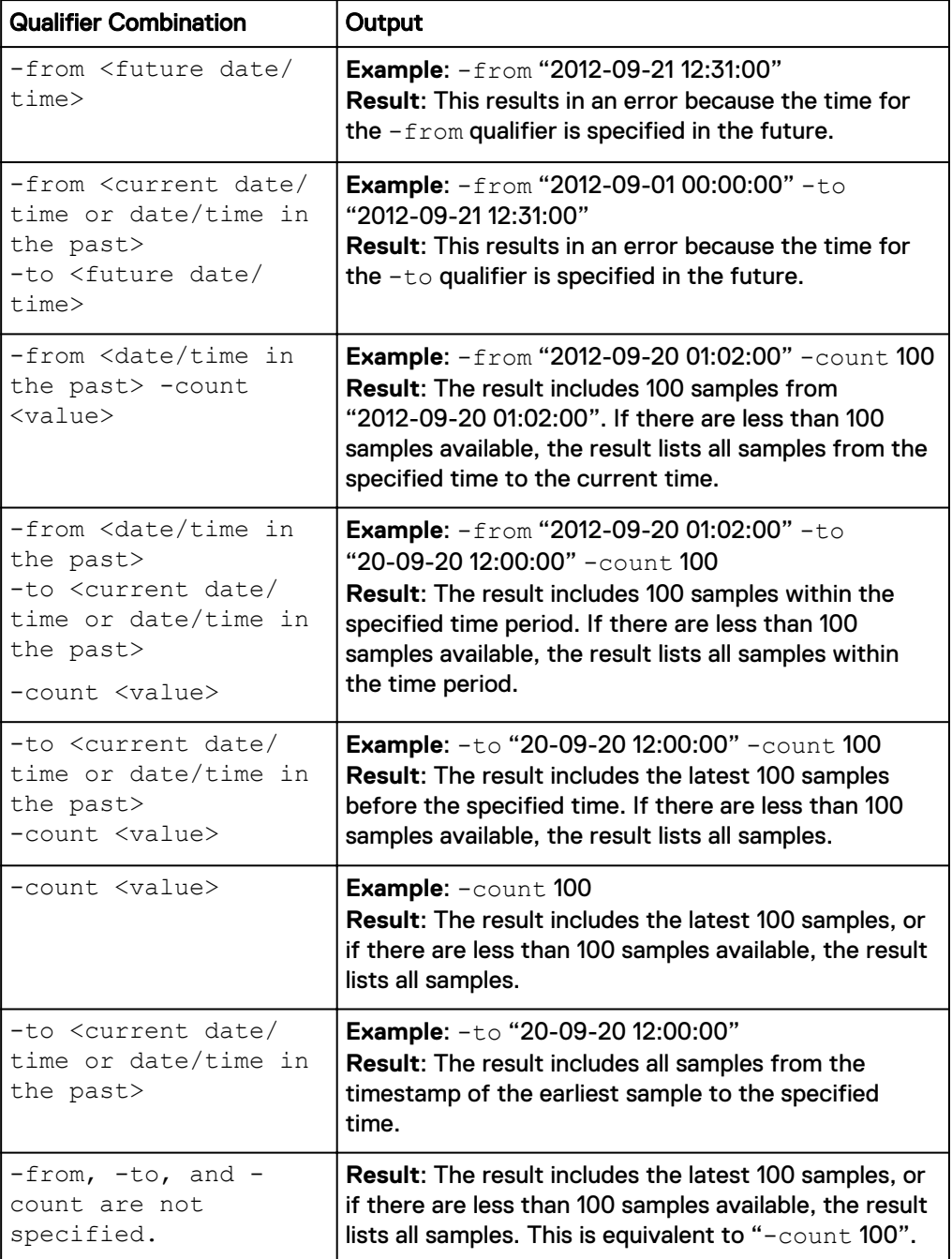

The following command displays the specified individual metric SPA LUN sv\_1 every 60 seconds during the query period:

**uemcli -d 10.0.0.1 -u Local/joe -p MyPassword456! /metrics/value/hist -path sp.spa.storage.lun.sv\_1.readsRate show -interval 60 -from "2014-06-24 02:12:00" -to "2014-06-24 02:1 4 :00"**

```
Storage system address: 10.0.0.1
Storage system port: 443
HTTPS connection
Timestamp | SP | LUN | Read
 | | |Counts/s
--------------------+----------+------------------+--------
2014-06-24 02:12:00 |spa |sv_1 | 4.001
2014-06-24 02:13:00 |spa |sv_1 | 2.400
2014-06-24 02:14:00 |spa |sv 1 | 9.602
```
### **Example 2**

The following command displays the specified metric, associated with a single object type, SPs, every 60 seconds during the query period:

**uemcli -d 10.0.0.1 -u Local/joe -p MyPassword456! /metrics/value/hist -path sp.\*.cpu.summary.utilization show -interval 60 -from "2014-06-24 02:57:00" -to "2014-06-24 02:59:10"**

```
Storage system address: 10.0.0.1
Storage system port: 443
HTTPS connection
Timestamp |SP |summary
 | |CPU
 | |Util %
 --------------------+----------+-------
2014-06-24 02:57:00 |spa | 12.62
| spb | 32.46
2014-06-24 02:58:00 |spa | 13.06
| 19.75 | 19.75 | 19.75 | 19.75 | 19.75 | 19.75 | 19.75 | 19.75 | 19.75 | 19.75 | 19.75 | 19.75 | 19.75 | 19.7
2014-06-24 02:59:00 |spa | 13.44
| spb | 32.47
```
### **Example 3**

The following command displays the specified metric, associated with two object types, SPs and LUNs, every 60 seconds during the query period:

**uemcli -d 10.0.0.1 -u Local/joe -p MyPassword456! /metrics/value/hist -path sp.\*.storage.lun.\*.readsRate show -interval 60 -from "2014-06-24 02:59:00" -to "2014-06-24 03:01:00"**

```
Storage system address: 10.0.0.1
Storage system port: 443
HTTPS connection
Timestamp |SP |LUN |Read
 | | |Counts/s
--------------------+----------+------------------+--------
2014-06-24 02:59:00 |spa |sv_1 | 0.050
| spa | sv_2 | 0
```
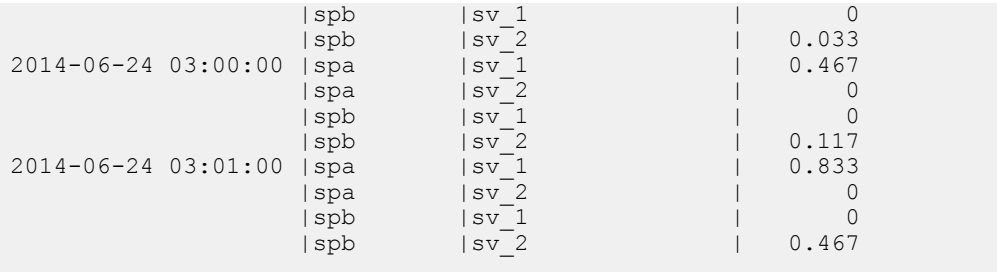

The following command displays the specified metric, associated with three object types, SPs, pools, and LUNs, every 60 seconds during the query period:

**uemcli -d 10.0.0.1 -u Local/joe -p MyPassword456! /metrics/value/hist -path sp.\*.storage.pool.\*.lun.\*.dataSizeAllocated show -interval 60 from "2014-06-24 03:04:00" -to "2014-06-24 03:06:00"**

```
Storage system address: 10.0.0.1
Storage system port: 443
HTTPS connection
Timestamp |SP |Pool Statistics |LUN |Data Size 
Allocated Bytes
--------------------+----+----------------+------
+--------------------------
2014-06-24 03:04:00 |spa |pool_1 |sv_1 |6442450944
 |spa |pool_1 |sv_2 |8589934592
 |spb |pool_1 |sv_1 |6442450944
 |spb |pool_1 |sv_2 |8589934592
2014-06-24 03:05:00 |spa |pool_1 |sv_1 |6442450944
 |spa |pool_1 |sv_2 |8589934592
 |spb |pool_1 |sv_1 |6442450944
 |spb |pool_1 |sv_2 |8589934592
2014-06-24 03:06:00 |spa |pool_1 |sv_1 |6442450944
 |spa |pool_1 |sv_2 |8589934592
 |spb |pool_1 |sv_1 |6442450944
 |spb |pool_1 |sv_2 |8589934592
```
#### **Example 5**

The following command displays metrics, associated with two object types, SPs and LUNs, and an individual metric associated with SPA, every 60 seconds during the query period:

```
uemcli -d 10.0.0.1 -u Local/joe -p MyPassword456! /metrics/value/hist
-path sp.*.storage.lun.*.readsRate, sp.*.storage.lun.*.writesRate, sp.
spa.cpu.summary.utilization show -interval 60 -from "2014-06-24
03:04:00" -to "2014-06-24 03:06:00"
```

```
Storage system address: 10.0.0.1
Storage system port: 443
HTTPS connection
Timestamp |SP |LUN |Read |Write |SP |
summary
                 | | |Counts/s |Counts/s | |CPU
                            | | | | | |
Util %
```
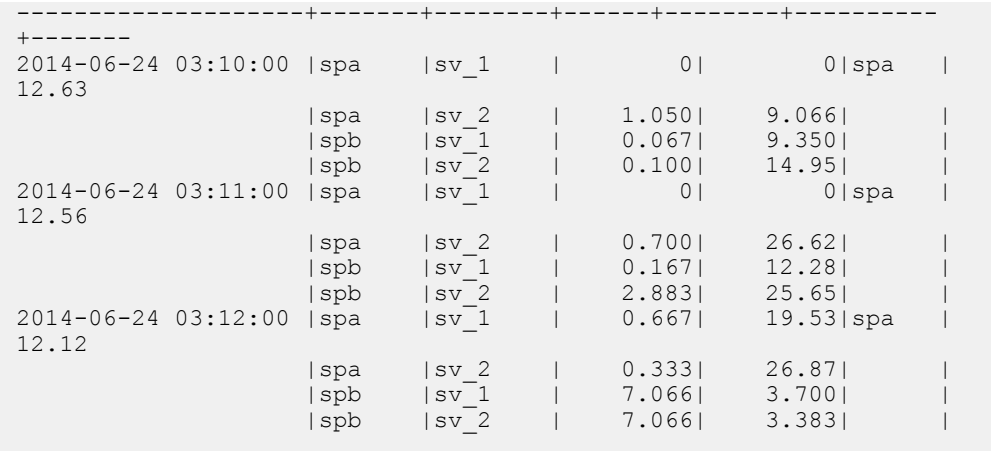

The following command displays the member values for specified metrics every 60 seconds during the query period:

**uemcli -d 10.0.0.1 -u Local/joe -p MyPassword456! /metrics/value/hist -path sp.\*.cpu.summary.utilization show -interval 60 -from "2014-06-24 03:14:00" -to "2014-06-24 03:16:00" -flat**

```
Storage system address: 10.0.0.1
Storage system port: 443
HTTPS connection
Timestamp | spa | spb
                    |summary|summary
                            |CPU |CPU
                    |Util % |Util %
   --------------------+-------+-------
2014-06-24 03:14:00 | 15.06| 26.78
2014-06-24 03:15:00 | 15.82| 29.39
2014-06-24 03:16:00 | 15.94| 23.59
```
#### **Example 7**

The following command displays the maximum, minimum, and average value for each metric every 60 seconds during the query period:

**uemcli -d 10.0.0.1 -u Local/joe -p MyPassword456! /metrics/value/hist -path sp.\*.cpu.summary.utilization show -interval 60 -from "2014-06-24 03:19:00" -to "2014-06-24 03:21:00" -summary**

```
Storage system address: 10.0.0.1
Storage system port: 443
HTTPS connection
Timestamp |SP |summary
 | |CPU
                       | |Util %
--------------------+----------+-------
2014-06-24 03:19:00 | spa | 17.72
| spb | 43.52
2014-06-24 03:20:00 |spa | 15.35
           | spb | 37.82
```
<span id="page-31-0"></span>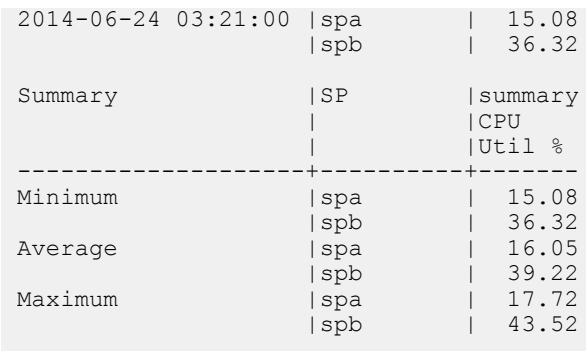

### **Manage real-time metrics values**

Storage system metrics gather information about system performance and storage usage, and collect that information for user review. Analyzing the system metrics can help predict the future growth of the system.

The following table lists the real-time metrics attributes.

Table 7 Real-time metrics attributes

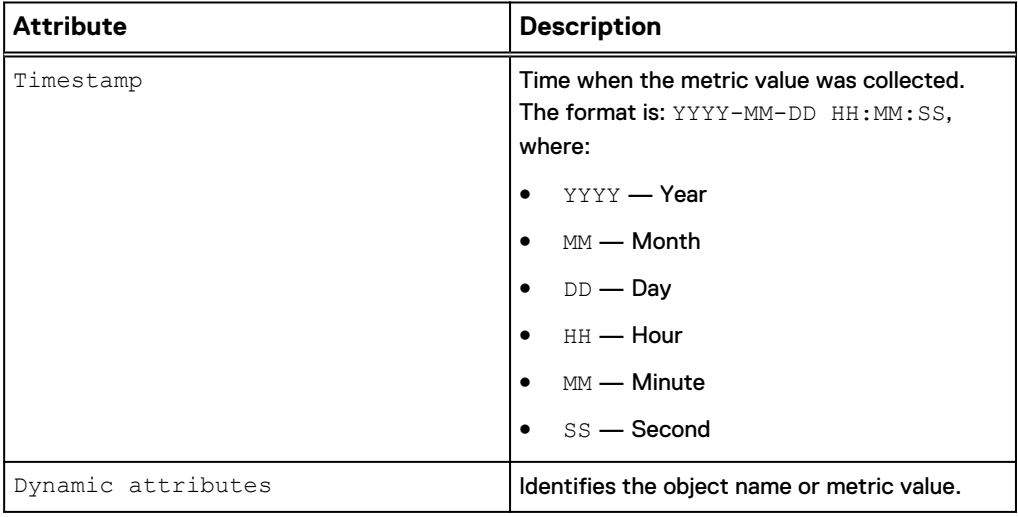

### **View real-time metrics settings**

View real-time metrics settings. The default output appears in a tabular format.

### **Note**

Use the show action command to change the output format.

#### **Format**

```
/metrics/value/rt -path <value> show -interval <value> [ -to
<value>] [ -count <value> ][ -flat ][ -summary ]
```
### **Object qualifier**

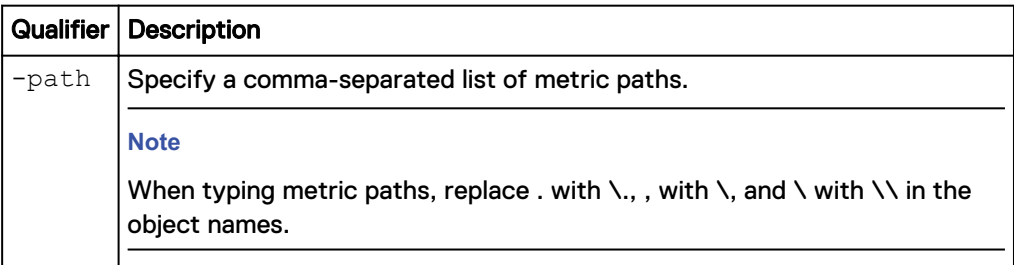

### **Action qualifier**

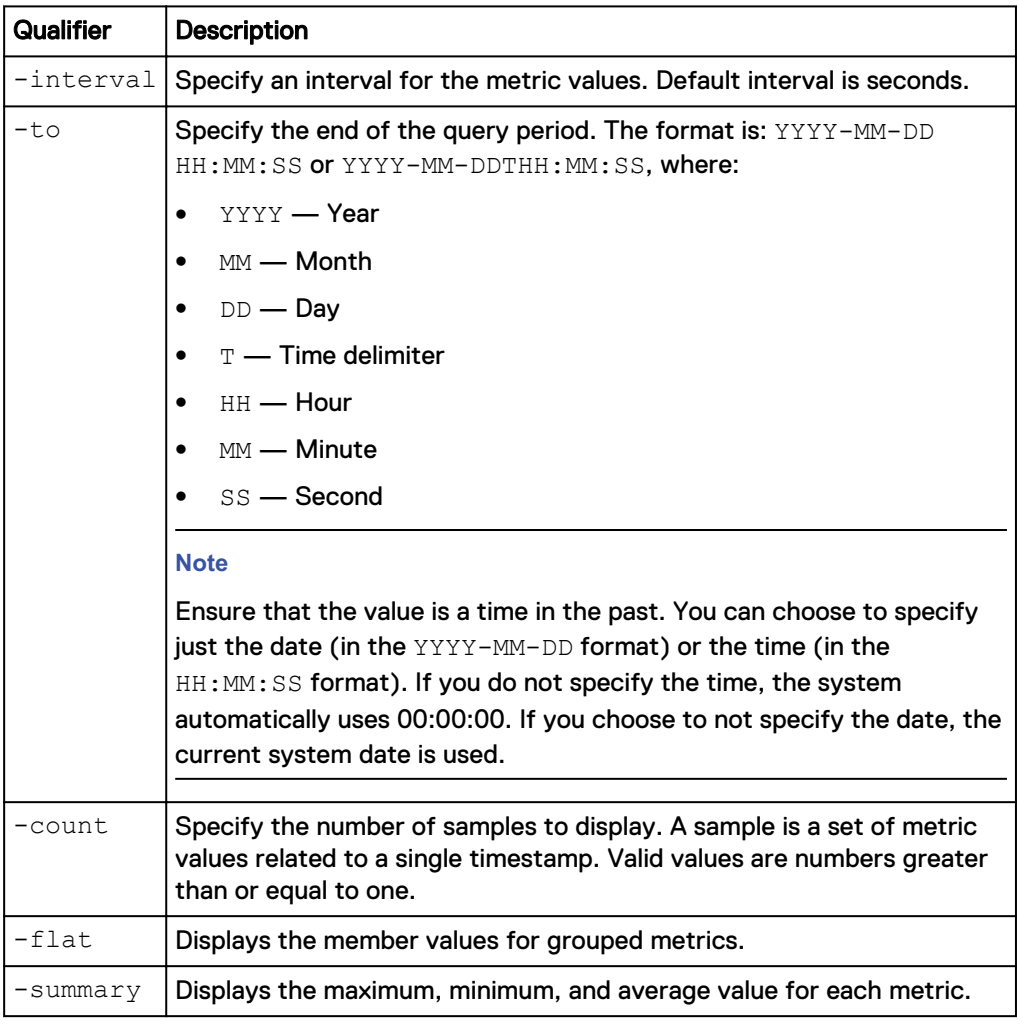

### **Note**

Objects can come and go at any time, mostly due to object creation and deletion. In flat format, every time a new object is included, the title in tabular or CSV format or the attributes in NVP format is adjusted accordingly and reprinted as necessary on screen. If an object is no longer valid but it already has a column in tabular or CSV format, the column is kept only if its value becomes blank. Otherwise the object is not displayed anymore.

The following command displays the specified real-time metric every 10 seconds:

**uemcli -d 10.0.0.1 -u Local/joe -p MyPassword456! uemcli /metrics/ value/rt -path sp.\*.storage.lun.\*.readsRate show -interval 10**

```
Storage system address: 10.0.0.1
Storage system port: 443
HTTPS connection
Timestamp |SP |LUN |Read
 | | |Counts/s
--------------------+----------+------------------+--------
2014-06-24 03:26:10 |spb |sv_1 | 0.225
2014-06-24 03:26:20 |spb |sv_1 | 0.200
| spb | sv 2 | 0.100
2014-06-24 03:26:30 |spb |sv_2 | 0.200
```
### **Example 2**

The following command displays the member values for the specified grouped realtime metric every 10 seconds in comma-separated values (CSV) format:

**uemcli -d 10.0.0.1 -u Local/joe -p MyPassword456! uemcli /metrics/ value/rt -path sp.\*.storage.lun.\*.readsRate show -interval 10 -flat output csv**

```
Storage system address: 10.0.0.1
Storage system port: 443
HTTPS connection
Timestamp,spb sv_1 Read Counts/s 
2014-06-24 03:26:10,0.225
Timestamp,spb sv_1 Read Counts/s,spb sv_2 Read Counts/s
2014-06-24 03:26:20,0.200,0.100
2014-06-24 03:26:30,,0.200
```
#### **Example 3**

The following command displays the specified real-time metric every 10 seconds name-value pair (NVP) format:

```
uemcli -d 10.0.0.1 -u Local/joe -p MyPassword456! uemcli /metrics/
value/rt -path sp.*.storage.lun.*.readsRate show -interval 10 -output
nvp
```

```
Storage system address: 10.0.0.1
Storage system port: 443
HTTPS connection
1: Timestamp = 2014-06-24 03:26:10
SP = spb
Client = sv_1CIFS Read = 0.\overline{2}252: Timestamp = 2014-06-24 03:26:20
SP = spb
 Client = sv_1
  CIFS Read = 0.\overline{2}003: Timestamp = 2014-06-24 03:26:20
  SP = spbClient = sv<sub>2</sub>
```

```
 CIFS Read = 0.100
4: Timestamp = 2014-06-24 03:26:30
 SP = spb
 Client = sv<sub>2</sub> CIFS Read = 0.200
```
Monitor system performance using the CLI

# <span id="page-36-0"></span>**CHAPTER 4**

# Reference

This chapter addresses the following topics:

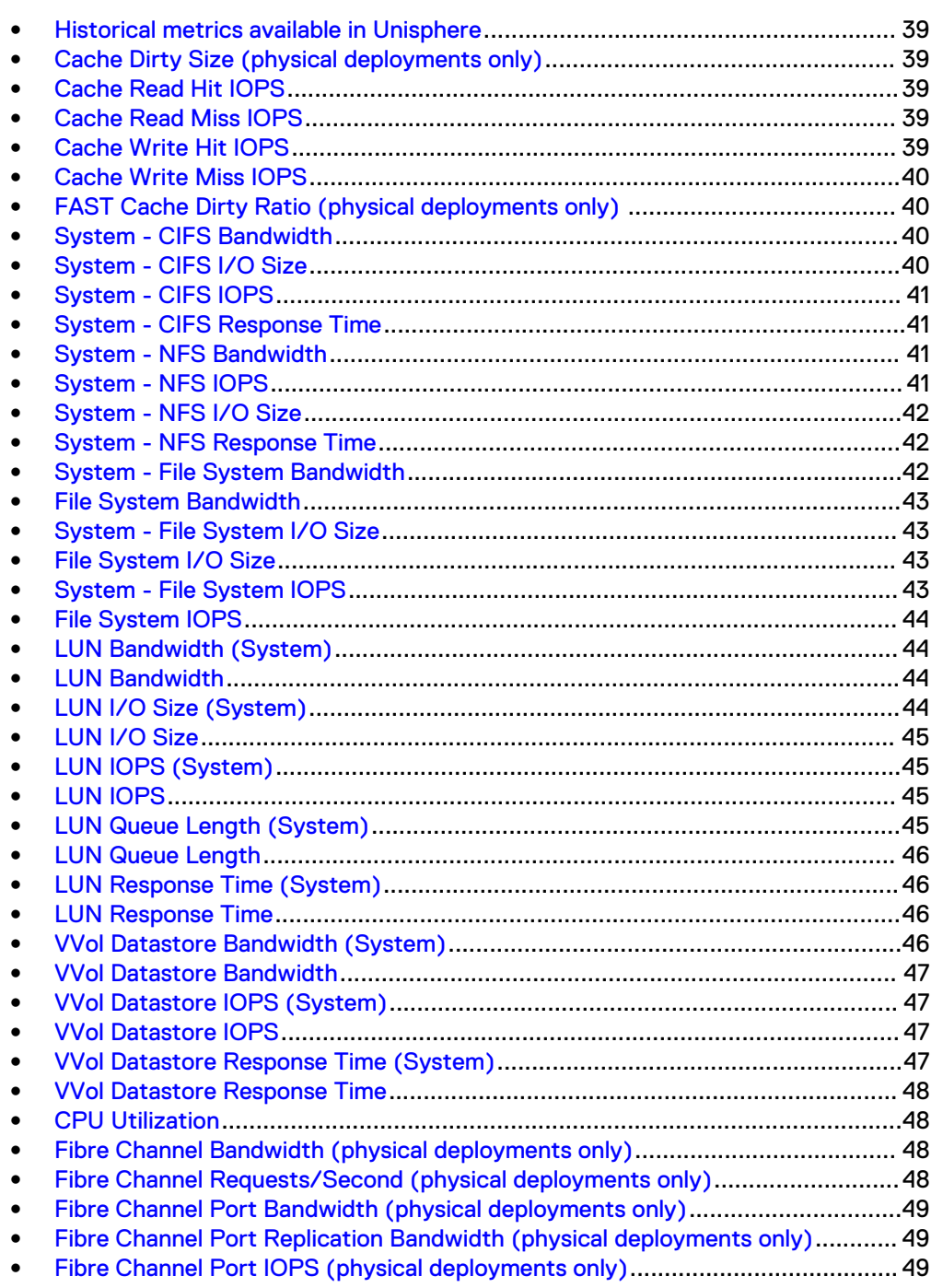

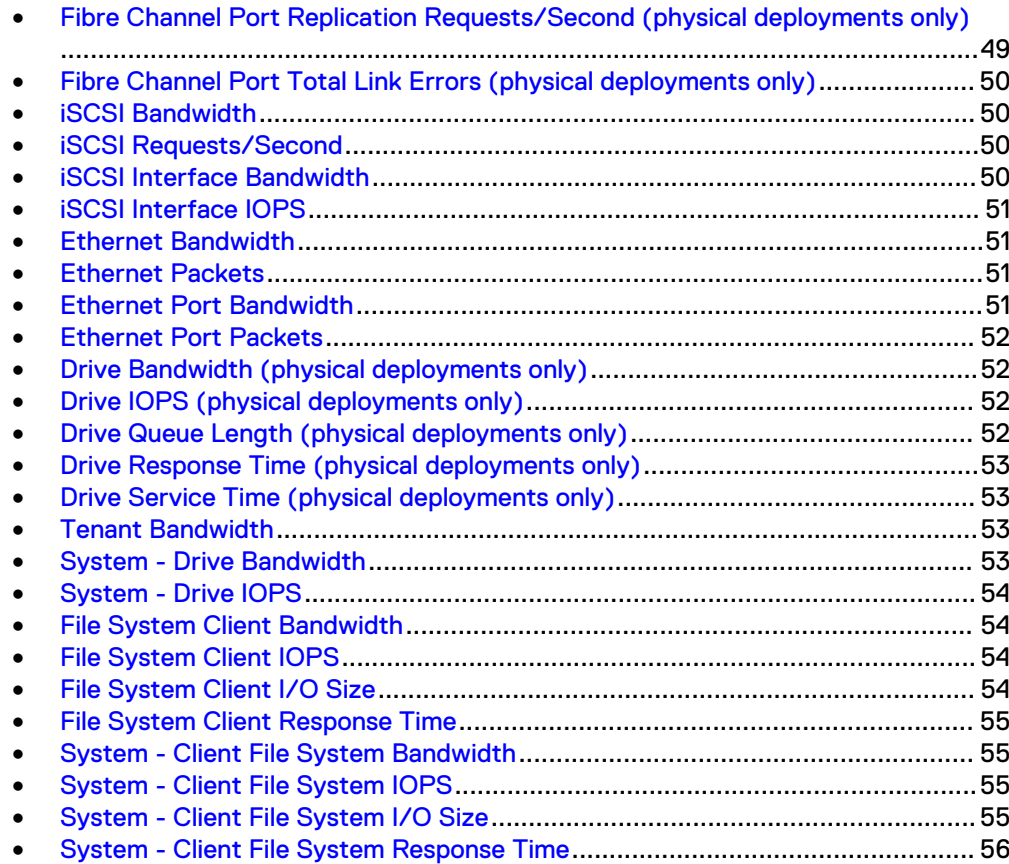

### <span id="page-38-0"></span>**Historical metrics available in Unisphere**

This chapter describes the historical metrics that can you can view in Unisphere. For information about the real-time metrics you can view in Unisphere, see [Available real](#page-14-0)[time performance metrics](#page-14-0) on page 15.

### **Cache Dirty Size (physical deployments only)**

Total amount of data in the write cache, in MB, that has not yet been flushed out to disks.

#### **Breakdown and filter categories**

The aggregated data can be broken down or filtered by the following category:

![](_page_38_Picture_137.jpeg)

### **Cache Read Hit IOPS**

Total number of read I/O requests, in I/O per second, that do not demand a new allocation of cache memory.

#### **Breakdown and filter categories**

The aggregated data can be broken down or filtered by the following category:

![](_page_38_Picture_138.jpeg)

### **Cache Read Miss IOPS**

Total number of read I/O requests, in I/O per second, passing through, that is, not served by cache.

#### **Breakdown and filter categories**

The aggregated data can be broken down or filtered by the following category:

![](_page_38_Picture_139.jpeg)

### **Cache Write Hit IOPS**

Total number of write I/O requests, in I/O per second, that do not demand a new allocation of cache memory. If the FAST Cache is configured, this metric includes I/O requests passing through the FAST Cache.

#### **Breakdown and filter categories**

![](_page_39_Picture_139.jpeg)

## <span id="page-39-0"></span>**Cache Write Miss IOPS**

Total number of write I/O requests, in I/O per second, that demand a new allocation of cache memory. If the FAST Cache is configured, this metric includes I/O requests passing through the FAST Cache.

### **Breakdown and filter categories**

The aggregated data can be broken down or filtered by the following category:

![](_page_39_Picture_140.jpeg)

## **FAST Cache Dirty Ratio (physical deployments only)**

Ratio of dirty pages to total pages in the FAST Cache, expressed as a percent.

### **Breakdown and filter categories**

The aggregated data can be broken down or filtered by the following category:

![](_page_39_Picture_141.jpeg)

### **System - CIFS Bandwidth**

Total amount of CIFS (SMB) I/O requests, in KB/s, across all ports in the storage system.

### **Breakdown and filter categories**

The aggregated data can be broken down or filtered by the following categories:

![](_page_39_Picture_142.jpeg)

### **System - CIFS I/O Size**

Average size of CIFS (SMB) I/O requests, in KB, across all ports in the storage system. Calculated as a weighted average, which gives more weight to the SP with the highest number of CIFS I/O requests.

### **Breakdown and filter categories**

![](_page_40_Picture_142.jpeg)

### <span id="page-40-0"></span>**System - CIFS IOPS**

Total number of CIFS (SMB) I/O requests, in I/O per second, across all ports in the storage system.

#### **Breakdown and filter categories**

The aggregated data can be broken down or filtered by the following categories:

![](_page_40_Picture_143.jpeg)

### **System - CIFS Response Time**

Average time spent completing CIFS I/O requests, in microseconds, across all file systems in the storage system. Calculated as a weighted average, which gives more weight to the file systems with the highest number of I/O requests.

#### **Breakdown and filter categories**

The aggregated data can be broken down or filtered by the following categories:

![](_page_40_Picture_144.jpeg)

### **System - NFS Bandwidth**

Total amount of NFS I/O requests, in KB/s, across all ports in the storage system.

#### **Breakdown and filter categories**

The aggregated data can be broken down or filtered by the following categories:

![](_page_40_Picture_145.jpeg)

### **System - NFS IOPS**

Total number of NFS I/O requests, in I/O per second, across all ports in the storage system.

#### <span id="page-41-0"></span>**Breakdown and filter categories**

The aggregated data can be broken down or filtered by the following categories:

![](_page_41_Picture_146.jpeg)

### **System - NFS I/O Size**

Average size of NFS I/O requests, in KB, across all ports in the storage system. Calculated as a weighted average, which gives more weight to the SP with the highest number of NFS I/O requests.

#### **Breakdown and filter categories**

The aggregated data can be broken down or filtered by the following categories:

![](_page_41_Picture_147.jpeg)

### **System - NFS Response Time**

Average time spent completing NFS I/O requests, in microseconds, across all file systems in the storage system. Calculated as a weighted average, which gives more weight to the LUNs with the highest number of I/O requests.

### **Breakdown and filter categories**

The aggregated data can be broken down or filtered by the following categories:

![](_page_41_Picture_148.jpeg)

### **System - File System Bandwidth**

Total amount of internal I/O requests, in KB/s, across all file systems in the storage system.

#### **Breakdown and filter categories**

![](_page_41_Picture_149.jpeg)

### <span id="page-42-0"></span>**File System Bandwidth**

Total amount of internal I/O requests, in KB/s, for the selected file systems.

### **Breakdown and filter categories**

The aggregated data can be broken down or filtered by the following category:

![](_page_42_Picture_134.jpeg)

### **System - File System I/O Size**

Average size of internal I/O requests, in KB, across all file systems in the storage system.

### **Breakdown and filter categories**

The aggregated data can be broken down or filtered by the following categories:

![](_page_42_Picture_135.jpeg)

### **File System I/O Size**

Average size of internal I/O requests, in KB, for the selected file systems.

#### **Breakdown and filter categories**

The aggregated data can be broken down or filtered by the following category:

![](_page_42_Picture_136.jpeg)

### **System - File System IOPS**

Total number of internal I/O requests, in I/O per second, across all file systems in the storage system.

### **Breakdown and filter categories**

![](_page_42_Picture_137.jpeg)

### <span id="page-43-0"></span>**File System IOPS**

Total number of internal I/O requests, in I/O per second, for the selected file systems.

### **Breakdown and filter categories**

The aggregated data can be broken down or filtered by the following category:

![](_page_43_Picture_140.jpeg)

### **LUN Bandwidth (System)**

Total amount of LUN I/O requests, in KB/s, across all LUNs in the storage system.

### **Breakdown and filter categories**

The aggregated data can be broken down or filtered by the following categories:

![](_page_43_Picture_141.jpeg)

### **LUN Bandwidth**

Total amount of LUN I/O requests, in KB/s, for the selected LUN or LUNs.

#### **Breakdown and filter categories**

The aggregated data can be broken down or filtered by the following categories:

![](_page_43_Picture_142.jpeg)

## **LUN I/O Size (System)**

Average size of LUN I/O requests, in KB, across all LUNs in the storage system. Calculated as a weighted average, which gives more weight to the LUNs with the highest number of I/O requests.

### **Breakdown and filter categories**

![](_page_43_Picture_143.jpeg)

### <span id="page-44-0"></span>**LUN I/O Size**

Average size of LUN I/O requests, in KB/s, for the selected LUNs.

### **Breakdown and filter categories**

The aggregated data can be broken down or filtered by the following categories:

![](_page_44_Picture_148.jpeg)

### **LUN IOPS (System)**

Total amount of LUN I/O requests, in I/O per second, across all LUNs in the storage system.

### **Breakdown and filter categories**

The aggregated data can be broken down or filtered by the following categories:

![](_page_44_Picture_149.jpeg)

### **LUN IOPS**

Total amount of LUN I/O requests, in I/O per second, for the selected LUNs.

### **Breakdown and filter categories**

The aggregated data can be broken down or filtered by the following categories:

![](_page_44_Picture_150.jpeg)

### **LUN Queue Length (System)**

Average number of LUN I/O requests in the system queue, in counts per second, across all LUNs in the storage system. Calculated as a weighted average, which gives more weight to the LUNs with the highest number of I/O requests.

### **Breakdown and filter categories**

![](_page_44_Picture_151.jpeg)

## <span id="page-45-0"></span>**LUN Queue Length**

Average number of LUN I/O requests in the system queue, in counts per second, for the selected LUNs.

### **Breakdown and filter categories**

The aggregated data can be broken down or filtered by the following categories:

![](_page_45_Picture_144.jpeg)

### **LUN Response Time (System)**

Average time spent completing LUN I/O requests, in microseconds, across all LUNs in the storage system. Calculated as a weighted average, which gives more weight to the LUNs with the highest number of I/O requests.

### **Breakdown and filter categories**

The aggregated data can be broken down or filtered by the following categories:

![](_page_45_Picture_145.jpeg)

### **LUN Response Time**

Average time spent completing LUN I/O requests, in microseconds, for the selected LUNs in the storage system. Calculated as a weighted average, which gives more weight to the LUNs with the highest number of I/O requests.

### **Breakdown and filter categories**

The aggregated data can be broken down or filtered by the following categories:

![](_page_45_Picture_146.jpeg)

### **VVol Datastore Bandwidth (System)**

Total amount of VVol I/O requests, in KB/s, across all VVols in the storage system.

#### **Breakdown and filter categories**

![](_page_45_Picture_147.jpeg)

### <span id="page-46-0"></span>**VVol Datastore Bandwidth**

Total amount of VVol I/O requests, in KB/s, for the selected VVols.

#### **Breakdown and filter categories**

The aggregated data can be broken down or filtered by the following category:

![](_page_46_Picture_141.jpeg)

## **VVol Datastore IOPS (System)**

Total number of VVol I/O requests, in I/O per second, across all VVols in the storage system.

#### **Breakdown and filter categories**

The aggregated data can be broken down or filtered by the following categories:

![](_page_46_Picture_142.jpeg)

### **VVol Datastore IOPS**

Total amount of VVol I/O requests, in I/O per second, for the selected VVols.

### **Breakdown and filter categories**

The aggregated data can be broken down or filtered by the following categories:

![](_page_46_Picture_143.jpeg)

### **VVol Datastore Response Time (System)**

Average time spent completing VVol I/O requests, in microseconds, across all VVols in the storage system. Calculated as a weighted average, which gives more weight to the VVols with the highest number of I/O requests.

### **Breakdown and filter category**

![](_page_46_Picture_144.jpeg)

### <span id="page-47-0"></span>**VVol Datastore Response Time**

Average time spent completing VVol I/O requests, in microseconds, for the selected VVols in the storage system. Calculated as a weighted average, which gives more weight to the VVols with the highest number of I/O requests.

### **Breakdown and filter category**

The aggregated data can be broken down or filtered by the following category:

![](_page_47_Picture_142.jpeg)

### **CPU Utilization**

Total amount of processing cycles, as a percentage, across all cores in the storage system SPs.

#### **Breakdown and filter categories**

The aggregated data can be broken down by or filtered by the following category:

![](_page_47_Picture_143.jpeg)

### **Fibre Channel Bandwidth (physical deployments only)**

Total amount of Fibre Channel I/O requests, in KB/s, across all ports in the storage system.

### **Breakdown and filter categories**

The aggregated data can be broken down or filtered by the following categories:

![](_page_47_Picture_144.jpeg)

## **Fibre Channel Requests/Second (physical deployments only)**

Total number of Fibre Channel I/O requests, in I/O per second, across all ports in the storage system.

#### **Breakdown and filter categories**

![](_page_47_Picture_145.jpeg)

![](_page_48_Picture_136.jpeg)

### <span id="page-48-0"></span>**Fibre Channel Port Bandwidth (physical deployments only)**

Total amount of Fibre Channel I/O requests, in KB/s, for the selected Storage Processors and associated Fibre Channel ports.

#### **Breakdown and filter categories**

The aggregated data can be broken down or filtered by the following categories:

![](_page_48_Picture_137.jpeg)

## **Fibre Channel Port Replication Bandwidth (physical deployments only)**

Total number of Fibre Channel I/O replication requests, in KB/s per second, for the selected Storage Processors and associated Fibre Channel ports.

#### **Breakdown and filter categories**

The aggregated data can be broken down or filtered by the following category:

![](_page_48_Picture_138.jpeg)

### **Fibre Channel Port IOPS (physical deployments only)**

Total number of Fibre Channel I/O requests, in I/O per second, for the selected Storage Processors and associated Fibre Channel ports.

#### **Breakdown and filter categories**

The aggregated data can be broken down or filtered by the following categories:

![](_page_48_Picture_139.jpeg)

### **Fibre Channel Port Replication Requests/Second (physical deployments only)**

Total number of Fibre Channel I/O requests serving replication traffic, in I/O per second, for the selected Storage Processors and associated Fibre Channel ports.

#### **Breakdown and filter categories**

![](_page_49_Picture_130.jpeg)

## <span id="page-49-0"></span>**Fibre Channel Port Total Link Errors (physical deployments only)**

Total number of link errors, in I/O per second, for the selected Storage Processors and associated Fibre Channel (FC) ports.

### **iSCSI Bandwidth**

Total amount of iSCSI I/O requests, in KB/s, across all ports in the storage system.

### **Breakdown and filter categories**

The aggregated data can be broken down or filtered by the following categories:

![](_page_49_Picture_131.jpeg)

## **iSCSI Requests/Second**

Total number of iSCSI I/O requests, in I/O per second, across all ports in the storage system.

### **Breakdown and filter categories**

The aggregated data can be broken down or filtered by the following categories:

![](_page_49_Picture_132.jpeg)

### **iSCSI Interface Bandwidth**

Total amount of iSCSI I/O requests, in KB/s, for the selected iSCSI interfaces.

### **Breakdown and filter categories**

![](_page_49_Picture_133.jpeg)

### <span id="page-50-0"></span>**iSCSI Interface IOPS**

Total number of iSCSI I/O requests, in I/O per second, for the selected iSCSI interfaces.

### **Breakdown and filter categories**

The aggregated data can be broken down or filtered by the following categories:

![](_page_50_Picture_140.jpeg)

### **Ethernet Bandwidth**

Total amount of Ethernet I/O requests, in KB/s, across all non-management Ethernet ports in the storage system.

### **Breakdown and filter categories**

The aggregated data can be broken down or filtered by the following categories:

![](_page_50_Picture_141.jpeg)

### **Ethernet Packets**

Total amount of Ethernet I/O requests, in I/O per second, across all non-management Ethernet ports in the storage system.

#### **Breakdown and filter categories**

The aggregated data can be broken down or filtered by the following categories:

![](_page_50_Picture_142.jpeg)

### **Ethernet Port Bandwidth**

Total amount of Ethernet I/O requests, in KB/s, for the selected Storage Processors and associated Ethernet ports.

### **Breakdown and filter categories**

![](_page_50_Picture_143.jpeg)

### <span id="page-51-0"></span>**Ethernet Port Packets**

Number of Ethernet packets per second, for the selected Storage Processors and associated Ethernet ports.

### **Breakdown and filter categories**

The aggregated data can be broken down or filtered by the following categories:

![](_page_51_Picture_144.jpeg)

### **Drive Bandwidth (physical deployments only)**

Total amount of drive I/O requests, in KB/s, for the selected drives used in provisioned storage.

#### **Breakdown and filter categories**

The aggregated data can be broken down or filtered by the following categories:

![](_page_51_Picture_145.jpeg)

### **Drive IOPS (physical deployments only)**

Total number of drive I/O requests, in I/O per second, for the selected drives used in provisioned storage.

#### **Breakdown and filter categories**

The aggregated data can be broken down or filtered by the following categories:

![](_page_51_Picture_146.jpeg)

### **Drive Queue Length (physical deployments only)**

Average number of drive I/O requests in the system queue, in counts per second, for the selected drives used in provisioned storage. Calculated as a weighted average, which gives more weight to the drives with the highest number of I/O requests.

#### **Breakdown and filter categories**

![](_page_51_Picture_147.jpeg)

### <span id="page-52-0"></span>**Drive Response Time (physical deployments only)**

Average time spent completing drive I/O requests, in microseconds, for the selected drives used in provisioned storage, including time spent in the queue. Calculated as a weighted average, which gives more weight to the drives with the highest number of I/O requests.

#### **Note**

The assumptions the system makes when calculating the average drive response time may not hold true for bursty traffic.

#### **Breakdown and filter categories**

The aggregated data can be broken down or filtered by the following categories:

![](_page_52_Picture_139.jpeg)

### **Drive Service Time (physical deployments only)**

Average time spent completing drive I/O requests, in microseconds, for the selected drives used in provisioned storage, not including time spent in the queue. Calculated as a weighted average, which gives more weight to the drives with the highest number of I/O requests.

#### **Breakdown and filter categories**

The aggregated data can be broken down or filtered by the following categories:

![](_page_52_Picture_140.jpeg)

### **Tenant Bandwidth**

Total amount of I/O requests, in KB/s, for the selected tenant.

### **Breakdown and filter categories**

The aggregated data can be broken down or filtered by the following category:

![](_page_52_Picture_141.jpeg)

### **System - Drive Bandwidth**

Total amount of drive I/O requests, in KB/s, across all drives in the storage system used in provisioned storage.

#### **Breakdown and filter categories**

![](_page_53_Picture_146.jpeg)

### <span id="page-53-0"></span>**System - Drive IOPS**

Total number of drive I/O requests, in I/O per second, across all drives in the storage system used in provisioned storage.

### **Breakdown and filter categories**

The aggregated data can be broken down or filtered by the following categories:

![](_page_53_Picture_147.jpeg)

### **File System Client Bandwidth**

Total amount of file system client I/O requests, in KB/s, for the selected file systems.

### **Breakdown and filter categories**

The aggregated data can be broken down or filtered by the following category:

![](_page_53_Picture_148.jpeg)

### **File System Client IOPS**

Total number of file system client I/O requests, in I/O per second, for the selected file systems.

### **Breakdown and filter categories**

The aggregated data can be broken down or filtered by the following category:

![](_page_53_Picture_149.jpeg)

### **File System Client I/O Size**

Average size of file system client I/O requests, in KB, for the selected file systems.

### **Breakdown and filter categories**

![](_page_53_Picture_150.jpeg)

### <span id="page-54-0"></span>**File System Client Response Time**

Average time spent completing file system client I/O requests, in microseconds, for the selected file systems.

#### **Breakdown and filter categories**

The aggregated data can be broken down or filtered by the following category:

![](_page_54_Picture_141.jpeg)

### **System - Client File System Bandwidth**

Total amount of file system client I/O requests, in KB/s, across all file systems in the storage system.

#### **Breakdown and filter categories**

The aggregated data can be broken down or filtered by the following categories:

![](_page_54_Picture_142.jpeg)

### **System - Client File System IOPS**

Total number of file system client I/O requests, in I/O per second, across all file systems in the storage system.

#### **Breakdown and filter categories**

The aggregated data can be broken down or filtered by the following categories:

![](_page_54_Picture_143.jpeg)

### **System - Client File System I/O Size**

Average size of file system client I/O requests, in KB, across all file systems in the storage system.

#### **Breakdown and filter categories**

![](_page_54_Picture_144.jpeg)

![](_page_55_Picture_57.jpeg)

## <span id="page-55-0"></span>**System - Client File System Response Time**

Average time spent completing file system client I/O requests, in microseconds, across file systems in the storage system.

### **Breakdown and filter categories**

![](_page_55_Picture_58.jpeg)